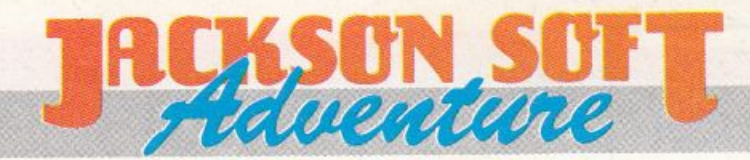

### C 64/128 - SPECTRUM

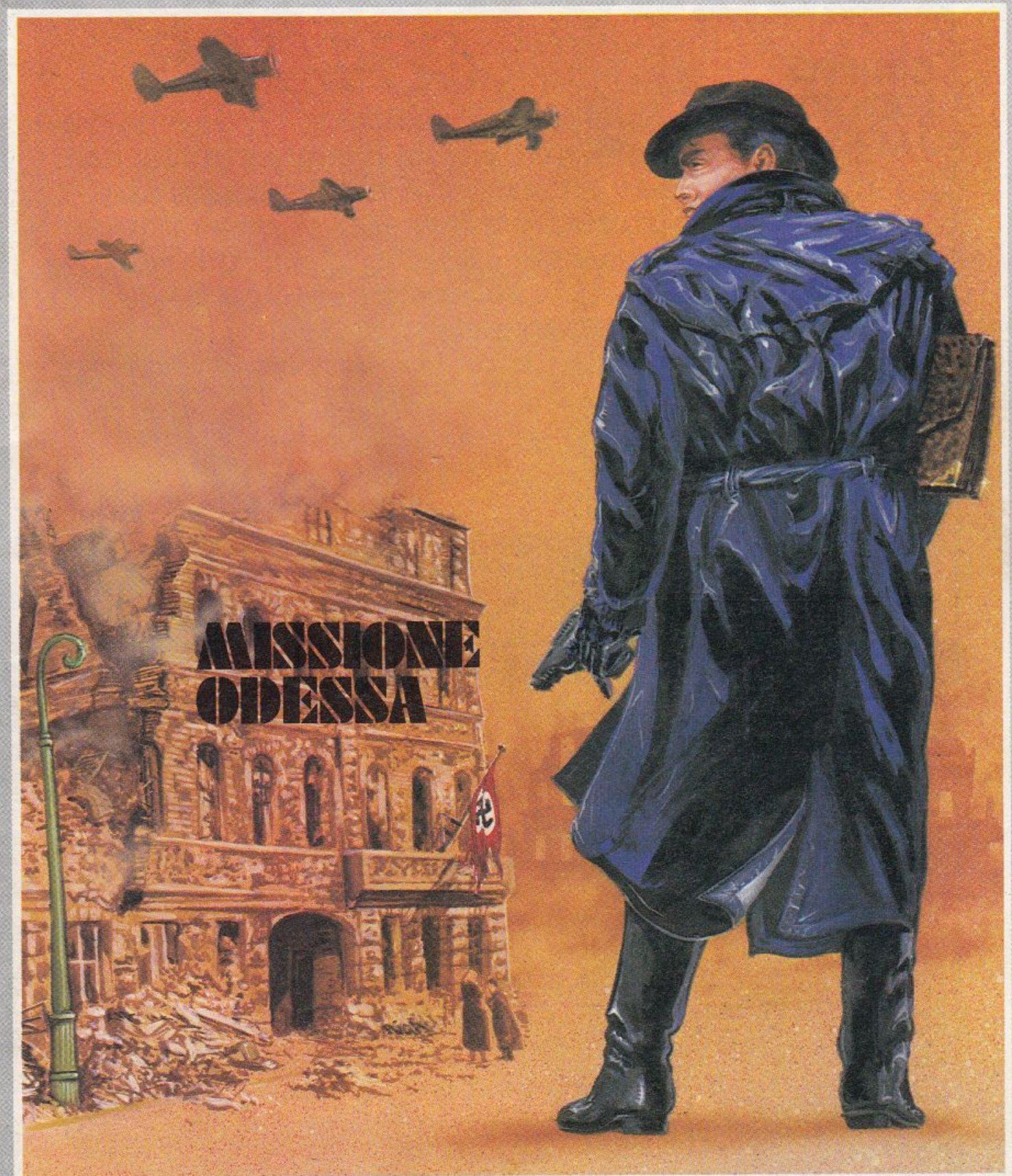

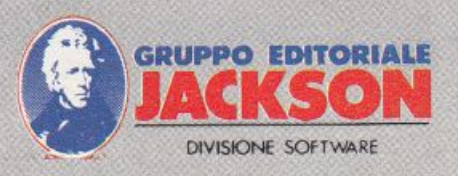

#### **GRUPPO EDITORIALE JACKSON** s.r.l.

DIREZIONE, REDAZIONE E AMMINISTRAZIONE Via Rossellini, 12 - 20124 Milano Telefoni: 68.03.68 - 68.00.54 68.80.951 -2-3-4-5 Telex 333436 GEJ IT SEDE LEGALE: Via G. Pozzone, 55 - 20121 Milano

DIRETTORE RESPONSABILE: Giampietro Zanga

COORDINAMENTO EDITORIALE: Angelo Cattaneo

GRAFICA E IMPAGINAZIONE: Wilma Germani

COPERTINA: Sergio Mazzali Emiliano Bemasconi

FOTOCOMPOSIZIONE: GDB fotocomposizione Via Tagliamento, 4 - Milano Tel. 56.92.110 - 53.92.546

STAMPA: Grafika 78 - Pioltello - Ml

AUTORIZZAZIONE ALLA PUBBLICAZIONE: Numero in attesa di autorizzazione

PUBBLICITÀ Concessionario per l'Italia e l'Estero J. Advertising s.r.l.<br>V.le Restelli, 5 20124 MILANO Tal. (02) 68.82.895-68.80.606-68.87.233 Tlx 316213 REINA I

Concessionario esclusivo per la DIFFUSIONE in Italia e Estero: SODIP - Via Zuretti, 25 20125 MILANO Spedizione in abbonamento postale Gruppo 111/70 Prezzo della rivista L. 10.000 Numeri arretrati L. 20.000

©TUTTI I DIRITTI DI RIPRODUZIONE O TRADUZIONE DEGLI ARTICOLI E DEI PROGRAMMI PUBBLICATI SONO RISERVATI

# *VERSIONE 0641128*

## SOMMARIO

- **3** MISSIONE ODESSA
- **8** Guida input
- **9** Conti casa
- **21** Sprite
- **25** Botti rotolanti
- **29** Caratteri giganti

# **MISSIONE ODESSA**

L'avventura vi introduce in un mondo difficile, fatto di menzogne, raggiri *e* lbtte all'ultimo sangue in cui la vita umana ha poco valore. Da una missione di spionaggio si esce vivi o vincitori solo se si è i migliori *e* in pochi possono permettersi di scherzare. ODESSA è un'organizzazione segreta che permette la fuga ai criminali di guerra nazisti. La vostra è una missione al servizio dell'umanità, non potete fallire.

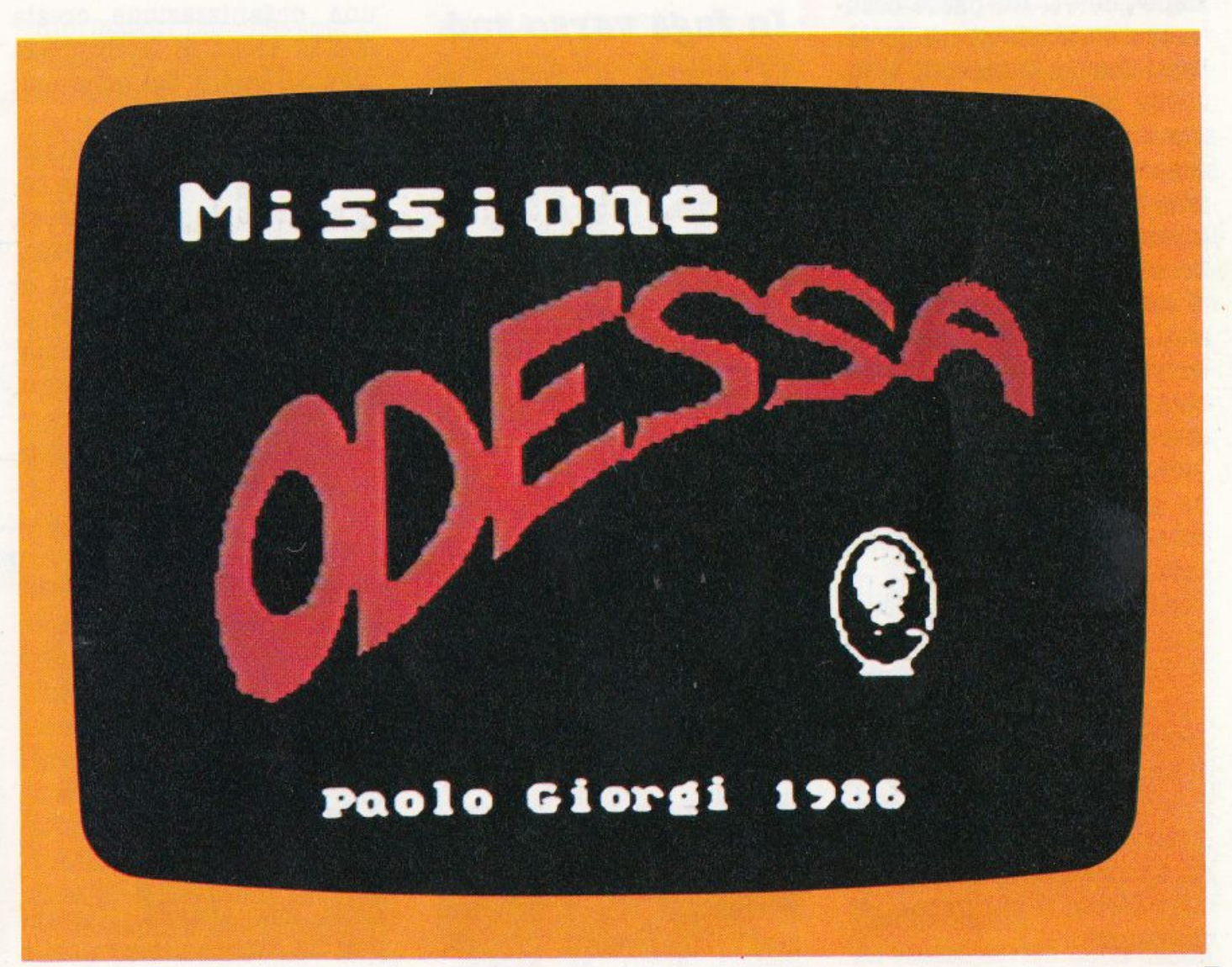

#### **Dopo Norimberga**

Norimberga, 30 settembre 1946. Il tribunale speciale per i crimini di guerra. con- danna. i maggiori esponenti della. Germania. nazista.. La. sentenza. segna per la storia. la fine del regime, ma. non cancella gli errori di cui si è

reso responsabile. Nella Germania del primo dopo-guerra, un paese occu-<br>pato e distrutto di cui gli Al-<br>leati stanno decidendo il futuro, un ometto insignifi- cante, scampato miracolosamente dai campi di sterminio, inizia una ricerca che ancora oggi non considera conclusa..

Il suo nome è Simon Wiesenthal, il suo scopo quello di scovare i gararchi nazisti, i comandanti dei campi di sterminio, gli uomini della. "soluzione finale", il termine usato da Hitler per indi- care il genocidio degli ebrei europei.

Fonda un Centro di Documentazione, con l'obiettivo di raccogliere materiale do- cumentario sulle stragi dei campi e sulla persecuzione antisemita, e crea una rete internazionale per l'individuazione dei criminali nazi- sti ancora latitanti, di cui è considerato il più impietoso cacciatore.

settembre 1948, LINZ, **AUSTRIA** 

Premi la barra per continuare

#### **In fuga verso sud**

La vicenda. si svolge nel 1948. Il processo di Norimberga ha definitivamente rivelato ai tedeschi e al mondo la vera natura. del nazismo, i capi del regime ven- gono in gran parte, in molti casi fortunatamente, catturati, ma sono molti quelli che, approfittando della. confusione seguita. alla. caduta. del Reich, sono spariti dalla circolazione o addirittura sono riusciti a conquistare posti di responsabilità nelle nuove amministrazioni. Il paese è sotto il controllo

degli Alleati e la divisione tra. est e ovest non è ancora avvenuta.

Siamo a Berlino, la ex-capitale è divisa. in 4 settori e l'azione si svolge in quello russo.

Wiesenthal riceve informa- zioni riguardanti ODESSA,

una organizzazione creata. con lo scopo di facilitare la fuga all'estero dei criminali nazisti.

A partire dal 1947 l'organizzazione aveva. creato una. rete d'informatori e di ritrovi,<br>passando poi alla realizzazione di complessi piani di fuga. Coperta. da. influenti protezioni, sia in Germania, che in altri paesi europei, ODESSA poteva operare con- tando sulla poca accuratezza dei controlli e su una. serie di itinerari sicuri verso i porti dell'Europa del sud.<br>Da qui i ricercati partivano per il Sud America dove fa

cevano perdere le tracce con la complicità dei governi lo cali.

#### **L'archivio dei gerarchi**

Nella sua. attività Wiesen thal ha come collaboratori e

*! .* 

Cosa devo fare ? s **Bi li' nen puoi andare.** vicino ad un elevatore di vecchio ti cosa devo fare idea quella di entrare nell' **Premi la barra per continuare** 

informatori persone sopravvissute ai campi di sterminio, parenti delle vittime decisi ad avere giustizia e exnazisti che intendono riparare alle loro colpe.

David Liebermann, operaio di Stoccarda, salvato dalla. camera a gas dall'arrivo degli alleati, è il miglior agente di Wiesenthal. Si erano conosciuti subito dopo la liberazione e non avevano avuto difficoltà ad intendersi: quando il Centro di Documentazione iniziò la sua attività a Linz, in Austria, Liebermann venne chiamato a. collaborare al lavoro d'indagine, diventando ben presto l'uomo più prezioso di Wie- senthal.

Non è quindi un caso se una. missione così delicata. viene affidata. a lui.

I mille occhi e le mille orecchie di Wiesenthal lavorando instancabilmente alla ricerca di informazioni sulle attività di ODESSA, scovano a Berlino, in una zona. devastata dai bombardamenti, un vecchio stabile in rovina appartenuto al borgomastro (Gauleiter) e diventato negli ultimi giorni del terzo Reich, un centro operativo delle SS, dove i membri dell'organizzazione nazista tengono le loro riunioni per architettare nuovi piani di fuga.

Nella casa del Gauleiter, se- condo gli informatori, dovrebbero trovarsi i documenti riguardanti le attività • del gruppo, i piani e gli archivi contenenti i nomi e i nascondigli dei gerarchi ri-<br>cercati.

Mettere le mani su materiali di tale importanza signifi-<br>ca distruggere ODESSA, smascherare i suoi contatti in Germania e all'estero e, soprattutto, catturare decine di criminali di guerra. Durante la notte Liebermann viene accompagnato nella casa da un uomo di fiducia di Wiesenthal che gli dà appuntamento per il mattino seguente. L'operazione comporta diversi rischi a causa dei controlli russi nella zona e perché, nelle prime ore del giorno dopo, è prevista una. riunione dell'organizzazione nazista.. Il fattore tempo è importantissimo, la missione deve essere portata a termine prima che le luci del giorno possano tradire la presenza di Liebermann nella casa ed evitando un poco gradito incontro con i membri di ODESSA. Siete nell'atrio della casa diroccata, d'ora in poi tutto dipende da voi. Buona cacciai

#### *Nella casa del Borgomastro*

Il gioco ha inizio nell'Ufficio di Wisenthal dove il direttore del Centro di Documentazione comunica a David i termini della. sua missione. Questo incontro e il seguente, a Berlino con l'uomo che lo poterà. alla casa. sono introduttivi all'avventura: leggeteli con attenzione e non fate domande.

Al vostro arrivo nella. casa. il

programma vi chiede cosa deve fare. I comandi vanno sempre rivolti in seconda persona e nella forma "ver $bo + (articolo) + oggetto".$ L'articolo può essere omesso, ma in nessun caso è possibile abbreviare comandi e nomi che, altrimenti, non verrebbero riconosciuti dal programma.

#### Le direzioni

Sono quelle rappresentate dai 4 punti cardinali, più le direzioni verticali ALTO e BASSO che possono essere sostituite da SU e GIU. Per muoversi da una locazione all'altra basta comunicare al computer la direzione desiderata in forma completa o con la sola iniziale (es. NORD, N). Per gli spostamenti in verti-

cale valgono anche i comandi SALI e SCENDI.

#### Inventario

COSA, INVENTARIO e? comandano l'elencazione degli oggetti che si stanno trasportando. Non è possibile portare più di 5 oggetti contemporaneamente e quindi dovete tenere sempre d'occhio il vostro carico.

sei in un umido ed angusto ripostiglio.<br>Vedo una lampada. Cosa devo fare ? prendi lampada ratto. sei in un umido ed angusto ripostiglio. spegne di colpo: deve E' pericoloso muoversi senza luce. Cosa devo fare ? accendi lampada lampada e' accesa. sei in un umido ed angusto ripostiglio. cosa devo fare ? **S** 

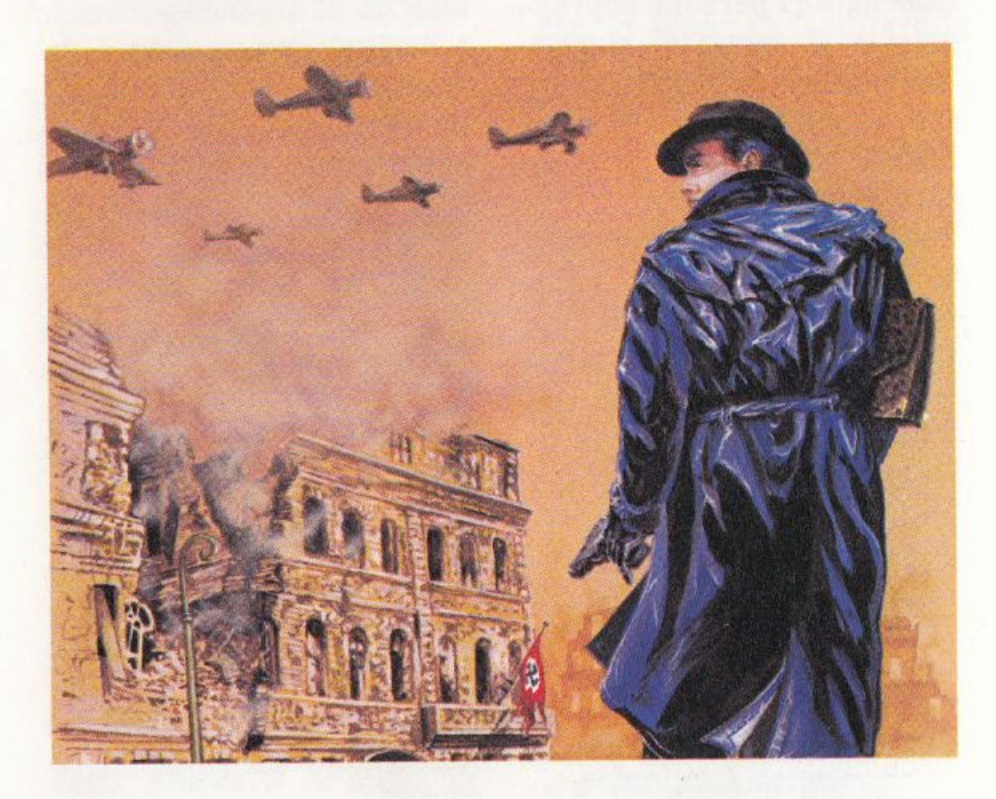

#### Salvataggio

La partita può essere interrotta in ogni momento e poi ripresa grazie all'opzione di salvataggio della situazione di gioco a cui si accede digitando il comando SAVE.

Inserite la cassetta o il dischetto e confermate l'operazione tenendo conto che mentre su disco il file SI-TUAZIONE, contenente le informazioni di status del gioco, viene aggiornato ogni

volta, sulla. cassetta. è possibile avere più file (ma con lo<br>stesso nome) e quindi riprendere il gioco in condizioni diverse. Nessuno vi vieta di salvare file differen-<br>ti anche su disco, ma in questo caso dovrete disporre di più supporti.

#### *Caricamento*

Avviene utilizzando in apertura. di gioco il comando LOAD. Se i dati sono stati salvati su cassetta assicuratevi che sia. posizionata. correttamente, oppure il programma caricherà il primo file individuato.

#### *Qualche suggerimento*

Il programma. è in grado di riconoscere un buon numero di parole, alcune delle quali omologhe per quanto riguarda gli effetti. Leggete sempre con attenzione le descrizioni del computer ed eviterete di dover provare tutti i verbi della lingua italiana ad ogni nuova situazione.

I documenti che dovete trovare sono: una lista di servizio contenente i nomi di 1500 alti ufficiali delle SS, un piano di fuga elaborato alla fine della guerra ed uno attualmente utilizzato da. ODESSA.

La casa del Gauleiter è in

cattive condizioni, fate attenzione quindi a. dove mettete i piedi, tantopiù che l'azione si svolge di notte e muoversi al buio può essere pericoloso.

Non potendo trasportare più di 5 oggetti dovrete organizzarvi in modo d'avere a disposizione solo ciò che può risultare utile all'esploratore delle stanze. Raccogliete i documenti e gli strumenti utili in locazioni facilmente raggiungibili e la. sciate subito gli oggetti che si riveleranno di poco interesse.

Evitati i pericoli "naturali". la. vostra. unica preoccupazione dovrà riguardare lo scorrere del tempo. I nazisti hanno fissato una. riunione per la mattina. e, dato che siete disarmati, un incontro con loro potrebbe risultare poco salutare.

La. missione non si conclude con il ritrovamento di tutti i documenti che state cercando: ricordatevi il luogo dell'appuntamento fissato con Ferenc (l'uomo di Wiesenthal a Berlino).

Il superamento di ogni situazione "scabrosa" è premiato da. un incremento del punteggio che viene visualizzato dal comando PUNTI.

Una precauzione che ogni giocatore d'adventure deve sempre prendere è quella di disegnare una mappa del luogo in cui si trova ad agire, con specifiche direzioni e contenuti delle varie locazioni. Non fatevelo ripetere ogni volta!

Se siete in preda alla. disperazione e non vi raccapezzate più, non vi resta che usare il comando FINE che, appunto, mette fine alle vostre tribolazioni. Un'altra soluzione, meno vigliacchesca. potrebbe essere quella di attendere l'alba e farvi catturare dai nazi: una. bella morte eroica non ve la toglie nessuno.

#### *Istruzioni per 11 caricamento del programma*

Premere contemporaneamente i tasti SHIFT e RUN/STOP sulla sinistra. della tastiera. Sullo schermo apparirà la scritta. "PRESS PLAY ON TAPE"; premere il tasto PLAY sul registratore. Il programma. verrà eseguito automaticamente. In caso di mancato caricamento ripetere la. procedura. dopo aver controllato la. corretta. connessione tra. computer e registratore.

### **Guida all'input 064**

#### TABELLA DI CONVERSIONE

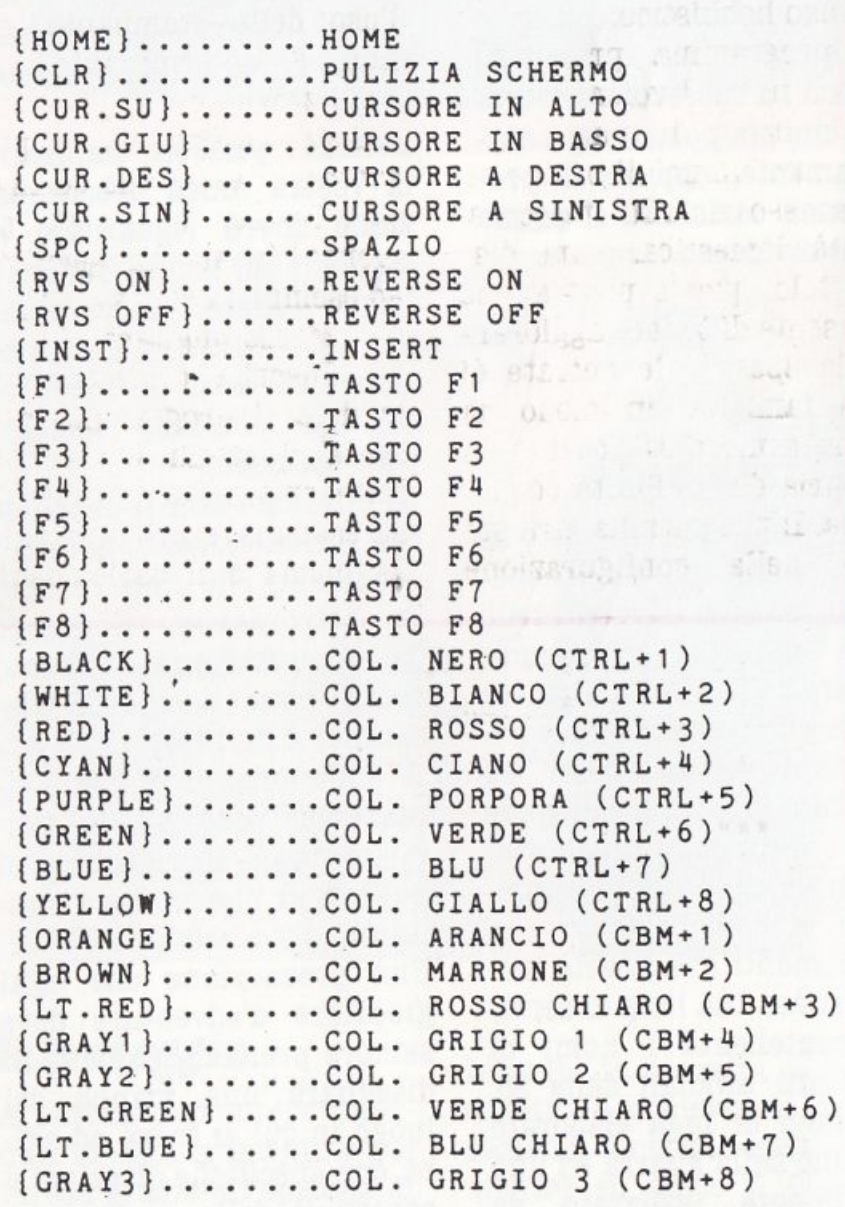

#### **Norme perla battitura**

I caratteri grafici, ottenuti con la pressione dei tasti "Shift" e "CBM", sono codificati in modo da indicare il tasto da premere assieme a "Shift" o "CBM". Es. il cuoricino è codificato con >SH S <. Il numero dentro le parentesi indica le volte che il tasto va premuto.

r

I

### **CONTI** DI CASA

La mania dei tabelloni elet- tronici si va sempre più diffondendo, non solo fra coloro che li utilizzano per lavoro, ma anche tra i possessori di persona! che ne fanno un uso hobbistico.

Il programma. presentato, ben lungi dal voler emulare i suoi consimili, può servire per dare un po' di ordine alla spesso disordinata. contabilità. domestica.. Come dice il titolo, questo programma. consente dì tenere aggiorante le spese e le entrate di una famiglia, in modo da avere sempre sott'occhio, la propria. disponibilità. economica. Il programma gira sul C64 nella configurazione

minima, vale a dire con il solo registratore come memoria dì massa, in questo caso usato per memorizzare la tabella dopo gli aggiornamenti. E previsto anche l'uso della stampante, ma non è determinante per l'utilizzazione del programma. stesso. Dato il Run presenta l'intestazione ed invita ad inserire la data del giorno (usata. in seguito); ad esempio, nel caso del primo Marzo digitare: 01 03 86. Inserita. correttamente la data il programma. presenta il menu contenente sette opzioni, che andremo ad esaminare più da vicino. La. prima è il caricamento

I

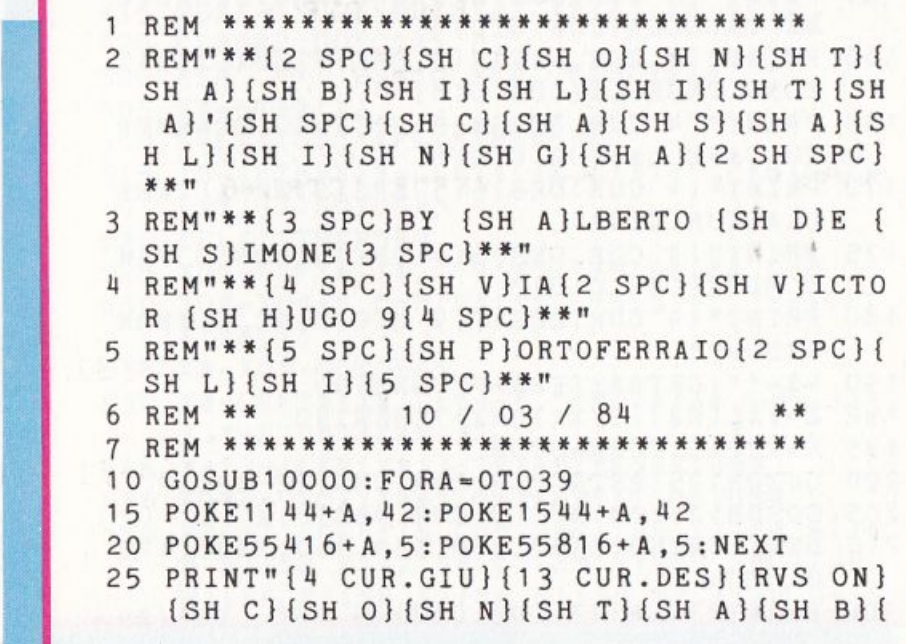

da nastro dì una eventuale tabella già. registrata: in questo caso basterà posizionare il nastro all'inizio della tabella, che verrà caricata. automaticamente. Opposta a. questa prima opzione è, in ordine dì menu, la seconda, la registrazione, la quale, se usata, permette appunto dì registrare la tabella. appena aggiornata. Porre attenzione al fatto che in caso dì caricamento e dì registrazione della tabella il nome del file usato in entrambe le operazioni è quello del mese digitato inizialmente. Così, se alla data. iniziale si era risposto con 01 03 86, il nome del file per indentificare la tabella sarà Marzo, quindi per tutto un mese il nome del file, nelle operazioni dì 1/0, sarà lo stesso. Dopo aver aggiornato la tabella, per non avere più dì un file con lo stesso nome in una cassetta, consigliamo di sovrapporre la. nuova registrazione alla vecchia. Fin qui l'uso del programma. potrebbe sembrare caotico, ma vi assicuriamo che non lo è affatto, quindi vi invitiamo a continuare a. leggere più avanti, dove sarà descritta un'importante operazione: l'aggiornamento. Questa operazione, la n. 4 del menu, sarà chiaramente la prima che verrà effettuata. da chi si accingerà ad usare il programma. per la prima volta. Premuto il tasto che permette la scelta sul menu, in que- sto caso il 4, viene posta la domanda. se si desidera. l'uscita dei dati sul video o sulla stampante video. Nel caso di scelta della seconda opzione seguirà. il messaggio per invitare all'accensione della stampante. In entrambi i casi ci troveremo di fronte ad un elenco conte- nente tutte le voci della tabella., suddivise in tre categorie, che tengono conto di tutti (o quasi) i possibili movimenti di entrata. o uscita di una normale famiglia. italiana. Le categorie di sud- divisione sono tre: il C/C bancario, le entrate le uscite, che sono di gran lunga le più numerose. Iniziamo con le entrate, dove ne sono state previste tre, due stipendi (marito e moglie) ed una terza per una eventuale en- trata straordinaria. Per aggiornare una di queste tre voci digitare prima la lettera di identificazione, che in questo caso è la E, poi il numero attribuito alla voce specifica: 1 per lo stipendio 1,2 per lo stipendio 2 e 3 per la terza entrata. Per le usci· te la procedura è la stessa, solo che la lettera di identi· fica.zione è U. Se l'uscita da aggiornare ha il numero che la contraddistingue compo-

I

SH I}(SH L)(SH I)(SH T}(SH A}'{RVS OF  $F$ <sup>"</sup> 30 PRINT"{2 CUR.GIU}(lll CUR.DES}(RVS ON) {SH C}{SH A}{SH S)(SH A){SH L){SH I }{ SH N}(SH G)(SH A){RVS OFF}" 35 PRINT"{2 CUR.GIU}A.D.S.(2 SPC)811 11'; 110 PRINT"{7 CUR.GIU}INSERISCI DATA ODIER NA" 115 PRINT"(2 CUR.GIU}{15 CUR.DES}(2 CBM P  $} /$  {2 CBM P} / 19{2 CBM P}" 50 K•19:GOSUB125:GG\$="'':FORA•15T016 55 GOSUB115  $60$   $GG$=G$+XXX$$ : NEXT 65 GG•VAL(GG\$):IFCG<10RGG>3 1T HEN50 70 K=19:GOSUB125 75 MM\$="": FORA=20T021: GOSUB115 80 MM\$=MM\$+XX\$:NEXT 85 MM•VAL(MM\$):IFMM<10RMM>12THEN70 90 K•19:GOSUB125 95 AA\$="":FORA=27T028:GOSUB115 100 AA\$=AA\$+XX\$:NEXT 105 AA=VAL(AA\$):IFAA<811THEN90 110 GOT01110  $115$   $XX$$ ="": GETXX\$: IFXX\$=""THEN115 120 PRINTTAB(A)XX\$; :RETURN 125 REM \*\* POSIZIONAMENTO RIGA 130 PRINTCHR\$(19): FORA=OTOK 1 35 PRINTCHR\$ ( 17);: NEXT: RETURN 1110 FORA•OT0600:NEXT 1115 X•O:PRINT" (CLR}{ll CUR.GIU}{5 CUR.DES }(RVS ON}(SH M)(SH E}{SH N}(SH U}' { SH P)(SH R}{SH I)(SH N}{SH C)(SH I}{ SH P}{SH A}{SH L)(SH E){RVS OFF){ll C UR.GIU)" 150 PRINT"{ll CUR.DES)1{9 SPC)CARICAMENTO TABELLA{CUR.GIU}" 155 PRINT"{ll CUR.DES}2{9 SPC}REGISTRAZIO NE TABELLA{CUR.GIU}" 160 PRINT"{4 CUR.DES)3{9 SPC)VISUALIZZAZ IONE TABELLA{CUR.GIU}" 165 PRINT"{4 CUR . DES)4{9 SPC}AGGIORNAMEN TO TABELLA{CUR.GIU)" 170 PRINT"{4 CUR.DES}5{9 SPC}STAMPA TABE LLA{CUR.GIU)" 175 PRINT"{ll CUR.DES)6{9 SPC)RIPORTO FIN E MESE(CUR. GIU)" 180 PRINT"{ll CUR.DES)7{9 SPC}FINE ELABOR AZIONE" 190 R\$•"":GETR\$:IFR\$•""THEN190 192 X=VAL(R\$):IFX<10RX>7THEN190 195 K•X\*2+5:FORW•OT08 200 GOSUB125:PRINT"(3 CUR.DES)(2 SPC)" 205 GOSUB125:PRINT"(3 CUR.DES)";X 210 NEXT:ONXGOT0300,370,550,960,11185,170 0, 1770 300 PRINT"(CLR}{3 CUR . GIU)(5 CUR.DES}(RV

Il

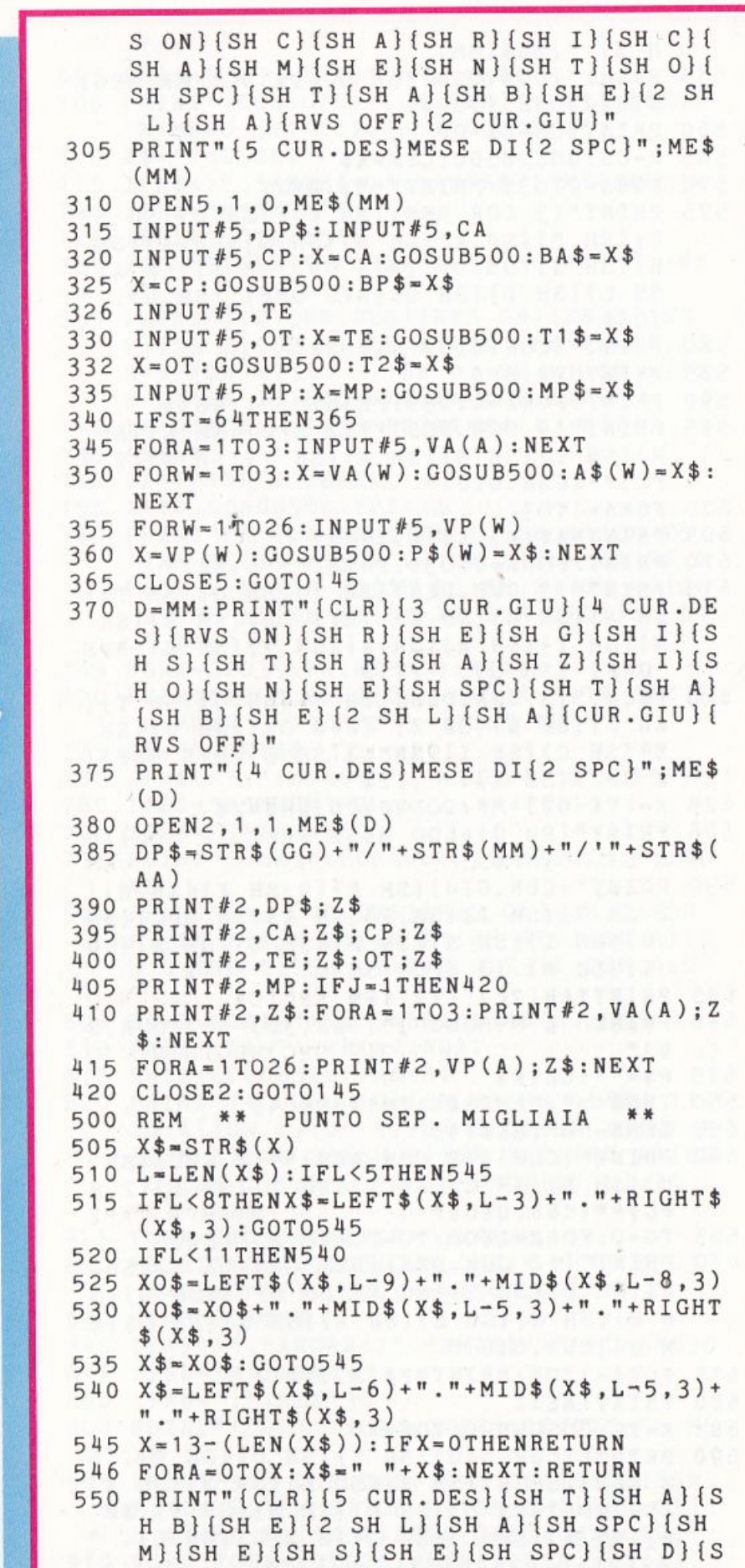

sto da una sola cifra, premere Return subito dopo aver battuto il numero; in tutti gli altri casi dopo aver battuto il numero della voce desiderata il passaggio alla fase successiva è automatico. Premere invece C per aggiornare il C/C bancario. Su quest'ultimo c'è da dire che non tiene conto degli interessi, sia passivi che attivi, ma solo degli eventuali movimenti (prelevamenti o versamenti). Esso non influisce sull'andamento della contabilità domestica, ma per un buon funzionamento dell'insieme è bene specificare alcune cose. Nel caso di un prelevamento 500.000, ad esempio, per manutenzione alla propria auto si aggiornerà la voce prelevamenti del C/C bancario, ma anche la voce apposita, cioè manutenzione auto, in modo da vedere poi a fine mese che sono state spese 500.000 lire per la propria autovettura. Dopo aver effettuato la scelta sì passa alla fase di aggiornamento vero e proprio, con la richiesta dell'importo, nella quale vengono indicati il nome della voce prescelta, in alto, mentre più in basso appare l'importo che la voce conteneva già. Se la voce non era mai stata modificata prima, l'importo sarà zero. Digitando le cifre, esse verranno visualizzate sulla riga. bianca sotto l'importo

I

precedente. Dopo aver battuto tutti i numeri che compongono la cifra desiderata premere Return e la cifra appena scritta sarà sostituita dalla stessa, con aggiunti 1 punti separatori delle migliaia, in modo da vedere se l'importo è realmente quello voluto (non è difficile sbagliare). A questo punto viene sommato l'importo introdotto a quello eventualmente già presente e ne viene mostrato il totale. Viene posta la domanda se tutto è OK; in caso affermattivo premere S per tornare alla lista delle voci, altrimenti premere N per tornare di nuovo ad introdurre l'importo. In caso di errore nella fase di input numerico premere il Inst-Del per cancellare il numero precedente e "/" per cancellare tutto. Ovviamente in questa fase le lettere non vengono accettate. A questo punto, se avevamo optato per il video e stampante, viene stampato il movimento appena effettuato sulla voce. Terminato l'aggiornamento premere M per tornare al menu. Passiamo ora ad un'altra importante routine, la visualizzazione della tabella. Questa è una rilevante fase ed è qui che si esplica la funzione di un tabellone elettronico, cioè la visione di quali risultati si sono raggiunti con il cambiamento di alcuni valori. La prima videata mostra,

r

H I} ";ME\$(MM) 555 PRINT"{CUR.GIU}{SH D}ATA ULTIMA REGI STRAZIONE ";OP\$ 560 PRINT:CS•CA-CP 565 X•CS:GOSUB500:CS\$•X\$ 570 FORA•OT039:PRINT"~"; :NEXT 575 PRINT"{3 CUR.DES}{SH C}/{SH C}(SH SP C}{SH B}{SH A}(SH N}{SH C}(SH A}{SH R}{SH I}(SH O} {RVS ON}(SH S}{SH . A}( SH L} (SH D} (SH O} [RVS OFF} [SH L}. " ; CS\$ 580 PRINT"{CUR.GIU}"CA\$;BA\$ 585 PRINTCP\$;BP\$ 590 PRINT:FORA•OT039:PRINT"-"; :NEXT 595 PRINT"(9 CUR . DES}\*\*(2 SPC}(SH E}{SH N}{SH T}(SH R}{SH A} (SH T} (SH. E}{2 S PC}\*\*{CUR.GIU}" 600 FORA•1T03 605 PRINT NA\$ (A);A\$(A):NEXT 610 PRINT:FORA•OT039:PRINT"-"; :NEXT 615 PRINT"{3 CUR.DES}{SH T}{SH O}[SH T}( SH A} {SH L} (SH E} {RVS ON} {SH E} (SH N} {SH T} (SH R} (SH A} (SH T} {SH E} {RVS OFF} {SH L}. ";T1\$  $620$  PRINT" $\{3$  CUR.DES $\}$  $[SHT]$  $[SHG]$  O $[SHT]$ SH A} {SH L} {SH E} {RVS ON} {SH U} [SH S} {SH C}{SH I}{SH T}.{SH E}{RVS OFF} { 2 SPC}{SH L}. ";T2\$  $625$   $X = (TE-OT) + MP : GOSUB500 : DS$ \$ =  $X$ \$ 626 PRINT"{SH S}ALDO MESE PREC . {2 SPC}{S HL}. ";MP\$ 630 PRINT"{CUR.GIU}{SH E}(2 SH F}{SH E}( 2 SH T} (SH I} {SH V} {SH A} {SH SPC} {SH D}{SH I}{SH S}{SH P}{SH O}{SH N}{SH I}{SH B}.(3 SPC}{SH L}. ";DS\$ 635 PRINTTAB(28)"{11 CBM T}" 640 PRINT"  $[M=MEMJ";TAB(36)"\rightarrow~\\$ {CUR.S u}"  $645 R$ \$  $m$  : GETR\$ 650 IFR\$<>"."ANDR\$<>"M"THEN645 655 IFR\$•"M"THEN145 660 PRINT"{CLR}{12 CUR.DES}\*\*{2 SPC}{SH U}{SH S}{SH C}{SH I}{SH T}(SH E}{2 S PC}\*\*{CUR.GIU}" 665 TG=0:FORA=1T08:TG=TG+VP(A):NEXT 670 PRINT"[12 CUR . DES}{RVS ON}{SH S}[SH P}[SH E}{SH S}{SH E}{SH SPC}{SH G}{S H E} {SH N} {SH E} {SH R} {SH A} {SH L} {S H I){CUR.GIU}" 675 FORA•1T08:PRINTNP\$(A);P\$(A) 680 PRINT:NEXT 685 X•TG:GOSUB500:TG\$•X\$ 690 PRINT"{CUR.GIU}{SH T}{SH O}{SH T} . {S H SPC}{SH S}{SH P}{SH E}{SH S}{SH E } {SH SPC}{SH G}{SH E}{SH N}{SH E}{SH R}{SH A}{SH L}{SH I}{2 SPC}{SH L}. "

~

.

11

Il Il li

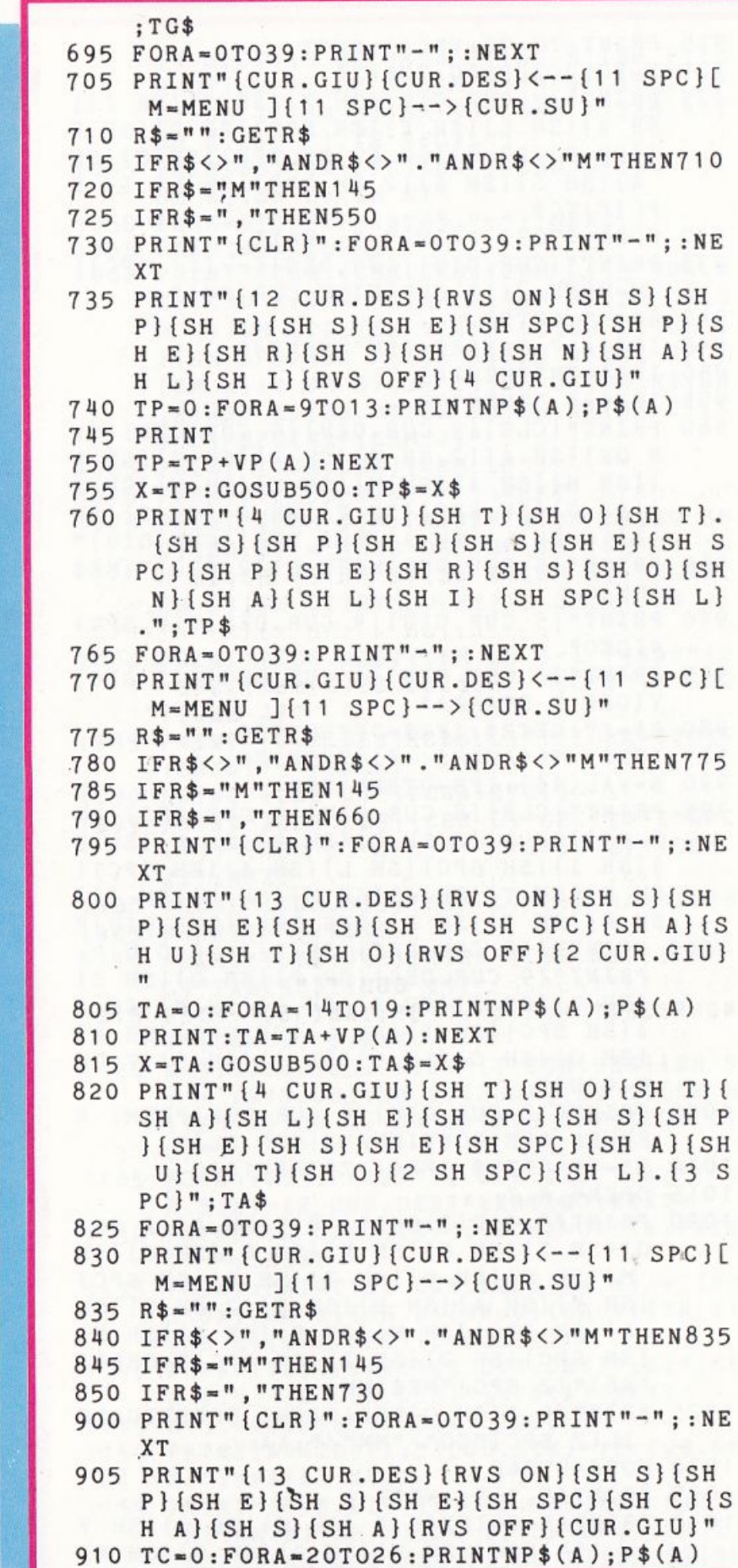

partendo dall'alto: la data in cui è stata effettuata l'ultima registrazione della tabella, i versamenti e i prelevamenti in C/C con il relativo saldo, i valori delle tre entrate e infine c'è la parte dedicata ai totali. Vengono infatti visualizzati in questa parte i totali delle entrate e delle uscite un eventuale saldo mesi precedenti, di cui parleremo in seguito. Con l'ultima voce di questa prima pagina, a cui faranno seguito le altre, si deve intendere la disponibilità in denaro dell'utente, data dalla somma algebrica delle tre voci appena viste, alla quale andrebbe però aggiunta quella parte dell'attivo del C/C che non figura come entrata nella tabella, ad esempio un giroconto non registrato nelle entrate. Premendo il tasto ">" senza Shift si può accedere alle altre pagine video, dove sono visibili le uscite suddivise in categorie, una per pagina, che sono: spese generali, personali, spese per la casa e per l'auto, per un totale di 26 voci d'uscita,

In fondo ad ogni categoria è riportato il totale dato dalla somma dei valori di cui è costituita. Da ogni pagina è inoltre possibile tornare al menu con "M", e alla pagina precedente con "<", oltre che andare avanti con ">", come già visto. Chi non ha la stampante non può usufrui-

I

re della routine che permette la stampa della tabella in qualsiasi momento, in modo da avere, ad esempio, a fine mese un rendiconto delle entrate e delle uscite anche su carta. Questo programma è stato realizzato per tenere la contabilità domestica, mese per mese, quindi le varie voci ogni fine mese devono essere azzerate, per poter inserire quelle relative al mese seguente. La routine che consente di fare tutto ciò è appunto il riporto fine mese, la n. 6 del menu, che provvede ad azzerare gli importi delle singole voci, meno quelle relative al C/C, che come abbiamo detto sono

ı,

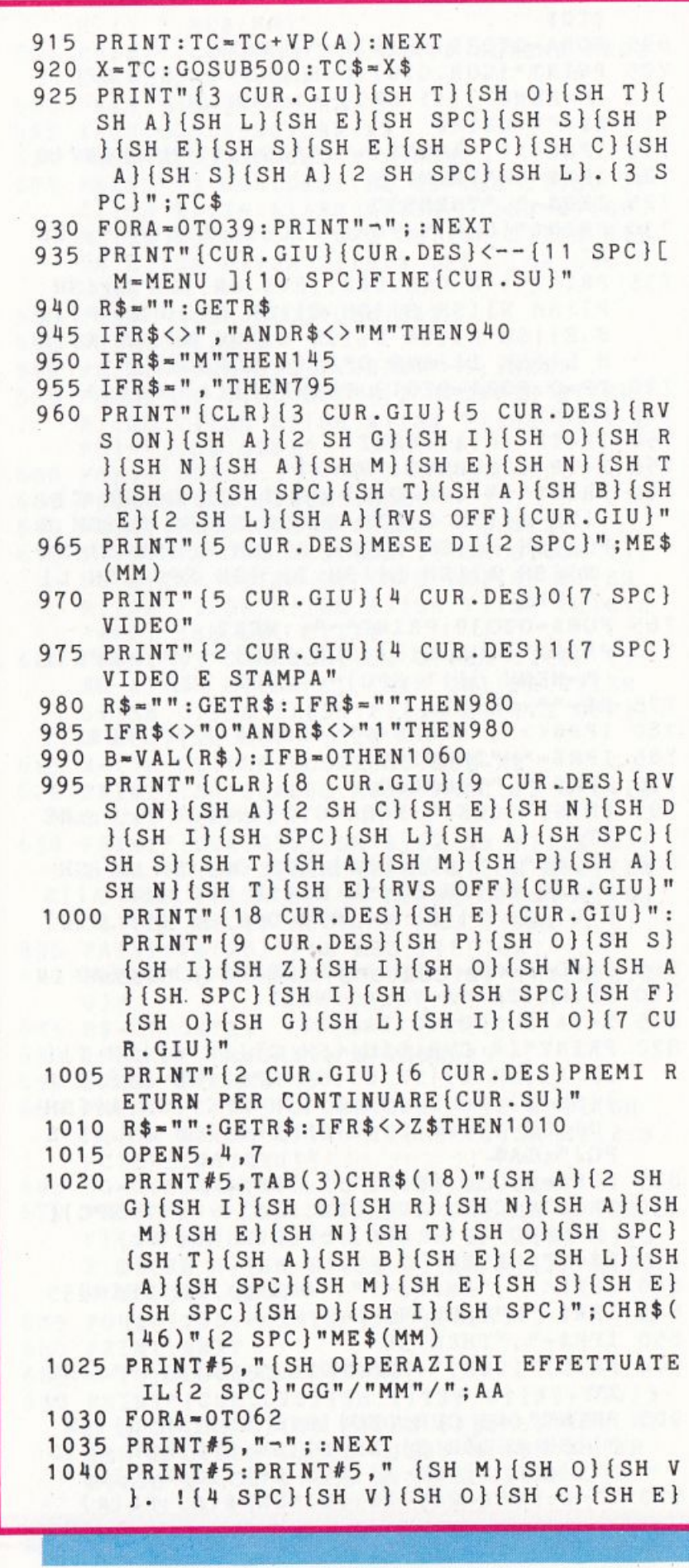

11

{4 SPC} ! {3 SPC}{SH I}{SH M}{SH P} {S H O}{SH R} {SH T}{SH 0}{3 SPC} I {2 SP C}(SH I}(SH M}(SH P}. (SH P}{SH R}( SH E}{SH C}.(2 SPC}I"; 1045 PRINT#5 , "(4 SPC}(SH T}(SH O}(SH T}{ SH A}(SH L}{SH E}" 1050 FORA•OT06'2: PRINT#5, "-";: NEXT 1055 PRINT#5:CLOSE5 1060 PRINT"(CLR}(CUR.DES}{CBM L}{3 CUR . D ES}{SH E}{SH L}{SH·E}{SH N}{SH C}{S H O}{SH SPC}{SH V}{SH O}{SH C}{SH I  ${}_{[SH SPC] {SH P} {SH E} {SH R} {SH SPC}$ {SH A}{2 SH G}{SH I}{SH O}{SH R}{SH N} (SH A} (SH M} (SH E} (SH N} (SH T} {S H O}"SPC(4)"(CBM J}"  $1065$  PRINT"  ${CUR.DES}$   ${CBM L}$ ; 1070 FORA• OT035:PRINT"-";:NEXT 1075 PRINT"(CBM J}":PRINT" {CBM . L}{10 SP C} $(SH C) = \{RVS ON\} \{SH C\} / \{SH C\}$  (S H B} {SH A} (SH N} {SH C} (SH A} {SH R} { SH I}{SH O}{RVS OFF}{10 SPC}{CBM J} 1080 PRINT"(CUR . DES}(CBM L} 1-1 ";CA\$"{2 SPC}{CBM K}(2 SPC}2-! ";CP\$"{2 SPC  $}\{CBMJ\}$ " 10'85 PRINT" { CUR. DES } { CBM L } " ; : FORA=0T035 : PRINT"-"; : NEXT 1090 PRINT" {CBM J}":FORA=0T016 1095 PRINT"(CUR.DES}{CBM L}"SPC(3)"1"SPC (13)"{CBM K}"SPC(4)"!"SPC(13)"{CBM J}":NEXT 1l00 PRINT"{CUR . DES}{CBM L}";:FORA•OT035 1105 PRINT"-";:NEXT 1110 PRINT"{CBM J}":PRINT"{CUR.DES}{CBM L}"TAB(38)"{CBM J}" 1115 PRINT"{2 CUR.DES}";:FORA•OT035:PRIN T"{CBM Y}";:NEXT 1120 K•3:GOSUB125 : PRINT"{7 CUR.DES}{SH E } • {RVS ON} {SH E} {SH N} {SH T} (SH R }{SH A}{SH T}{SH E}{RVS OFF}{CUR . GI U}" 1125 FORA•1T03:PRINT"{2 CUR.DES}";A;"{CU SIN}~{2 CUR.DES}";NA\$(A):NEXT 1130 PRINT"(2 CUR.DES} '';:FORA•OTOT6:PRIN  $T'' - " ; : NEXT$ 1135 PRINT: PRINT"  $\{7 \text{ CUR. DES}\}\$  (SH U  $\}$  =  $\{RV$ S ON} {SH U}{SH S} (SH C}(SH I} {SH T} (SH E}{RVS OFF}(CUR.GIU}" 1140 FORA•1T09:PRINT"(2 CbR.DES}";A;"{CU R. SIN}-(2 CUR.DES}";NP\$(A):NEXT 1145 K•3:GOSUB125:FORA•10T026 1150 PRINTTAB(20);A;"(CUR.SIN}-(2 CUR.DE S}";NP\$(A):NEXT 1155 PR!NT"(CUR.GIU}(2 CUR.DES}(SH P}{SH R}(SH E}(SH M}{SH I}(SH SPCì{SH I} {SH L}{SH SPC}{SH T}{SH A}{SH S}{SH

parte a se stante. Incrementa inoltre la variabile MP, relativa alla voce "saldo mesi precedenti", del valore dato dalla somma algebrica delle entrate e delle uscite. Questa routine inoltre provvede a registrare la tabella sotto il nome del mese seguente, in quanto il nome del file che viene assegnato, come già specificato, è quel· lo del mese in cui si registra la tabella.

,

L'ultima opzione del menu, infine, è la fine elaborazione che chiuderà speriamo, il mese in attivo.

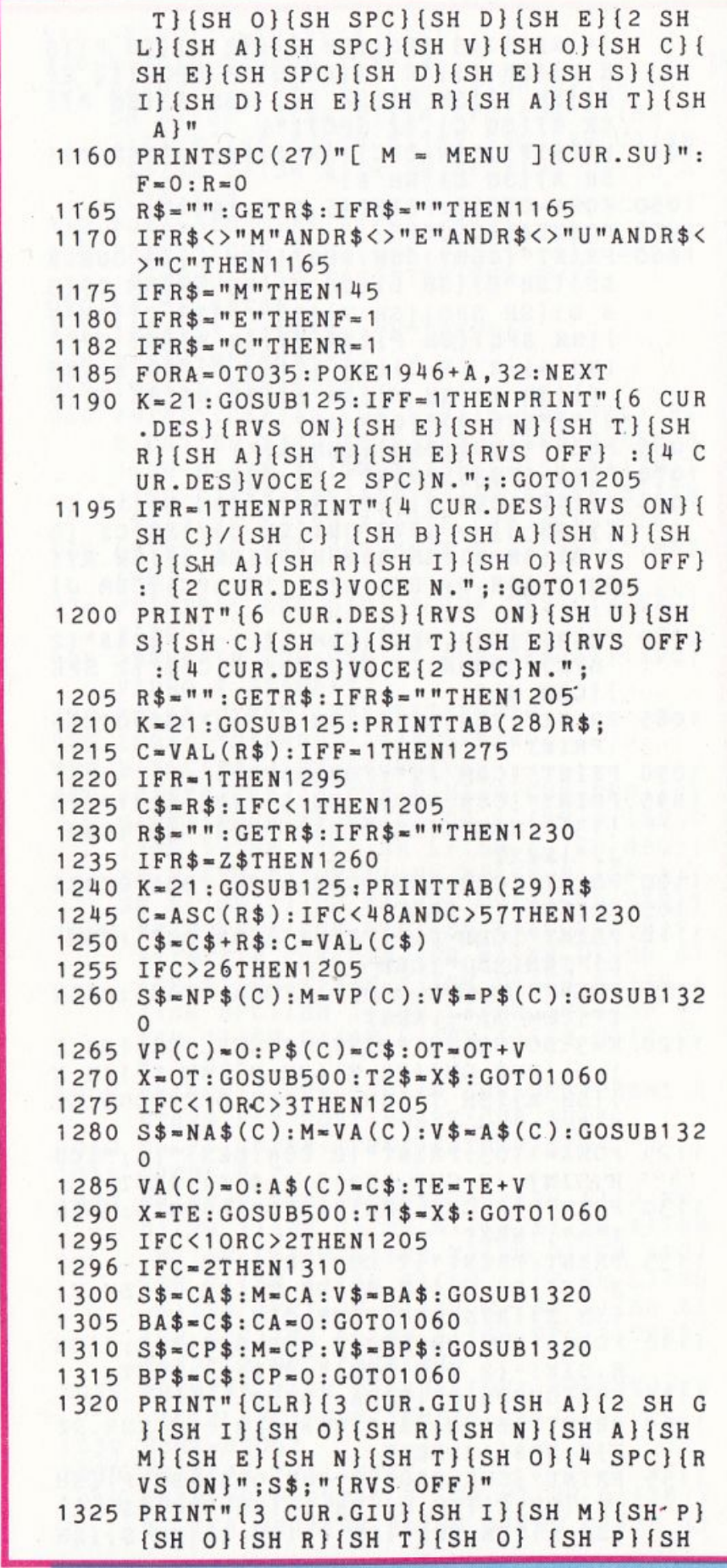

lì

**North Company** 

•

R } { SH E } { SH C } . { 4 SPC } { SH L } . "; V\$ 1330 PRINT" {2 CUR.GIU} {SH I} {SH M} {SH P} [SH O] [SH R] [SH T] [SH O] [10 SPC] [SH  $L$ .  $\{2$  SPC  $\}$ " 1335 PRINT" {2 CUR.GIU} {SH T} {SH O} {SH T} [SH A] [SH L] [SH E] [11 SPC] [SH L]. [2  $SPC$ }" 1340 K=8: GOSUB125: PRINTTAB(22)" {9 CBM P}  ${4$  SPC  $}$ "  $1345$   $C\$  = "":  $S = 22:0 = 0$ 1350 R\$="": GETR\$: IFR\$=""THEN1350 1355 IFR\$=CHR\$(20)THEN1390 1360 IFR\$=Z\$ORLEN(C\$)=9THEN1405 1365 IFR\$="/"THEN1340 1370 G=ASC(R\$):K=8:GOSUB125 1375 PRINTTAB(S)R\$ 1380 IFG<480RG>57THEN1350 1385 C\$=C\$+R\$:S=S+1:GOT01350 1390 S=S-1: IFS <= 22THEN1340 1395  $K=8:GOSUB125:PRINTTAB(S)''[CBM P]''$ ;  $1400 C$ \$ = LEFT\$ (C\$, LEN(C\$) - 1): GOT01350  $1405 V = VAL(C$): X = V: GOSUB500:H$ = X$$ 1410 FORA=0T09: POKE1445+A, 32: NEXT 1415  $K = 8: GOSUB125: PRINTTAB(20); H$$  $1420$   $0=M+V: X=0$ 1425 GOSUB500: C\$=X\$: K=11: GOSUB125 1430 PRINTTAB(20):C\$ -1435 PRINT" {4 CUR.GIU} {3 CUR.DES} CONFERM  $I{2$  SPC $[S/N]$ ?"  $1440$  R\$="": GETR\$: IFR\$=""THEN1440 1445 IFR\$<>"S"ANDR\$<>"N"THEN1440 1450 IFR\$="N"THEN1320 1452 IFR\$="S"ANDB=OTHENRETURN 1455 OPEN6, 4, 7 1460 IFF=1THENPRINT#6," {SH E} {SH N} {SH T}{3 SPC}";: GOT01475 1465 IFR=1THENPRINT#6," {SH C}/{SH C}{3  $SPC$ ]":: $GOTO1475$ 1470 PRINT#6," {SH U}{SH S}{SH C}{3 SPC}  $^{\mathfrak{m}}$  ; 1475 PRINT#6, S\$; SPC(1) H\$; SPC(1) V\$; SPC(1)  $C$$ :  $CLOSE6$ 1480 RETURN 1485 PRINT" { CLR } {3 CUR. GIU } {11 CUR. DES } { RVS ON } {SH S } {SH T } {SH A } {SH M } {SH P}{SH A}{SH SPC}{SH T}{SH A}{SH B}{ SH E}{2 SH L}{SH A}{RVS OFF}{8 CUR.  $GIU$ <sup>"</sup> 1490 PRINT" {8 CUR.DES} {SH P} {SH 0} {SH S}  $\{SH\ I\} \{SH\ Z\} \{SH\ I\} \{SH\ O\} \{SH\ N\} \{SH\ A$  $\{SH$  SPC $\{SH$  I $\}$ (SH L $\}$  (SH SPC $\}$ (SH F  $({SH 0}({SH G}({SH L}({SH I}({SH 0}({CH S})))))$ .GIU}": PRINTTAB(19) "E{CUR.GIU}" 1495 PRINT" {8 CUR.DES} {SH A} {2 SH C} {SH E}{SH N}{SH D}{SH I}{SH SPC}{SH L}{ SH A}{SH SPC}{SH S}{SH T}{SH A}{SH

M}{SH P}{SH A}{SH N}{SH T}{SH E}{5

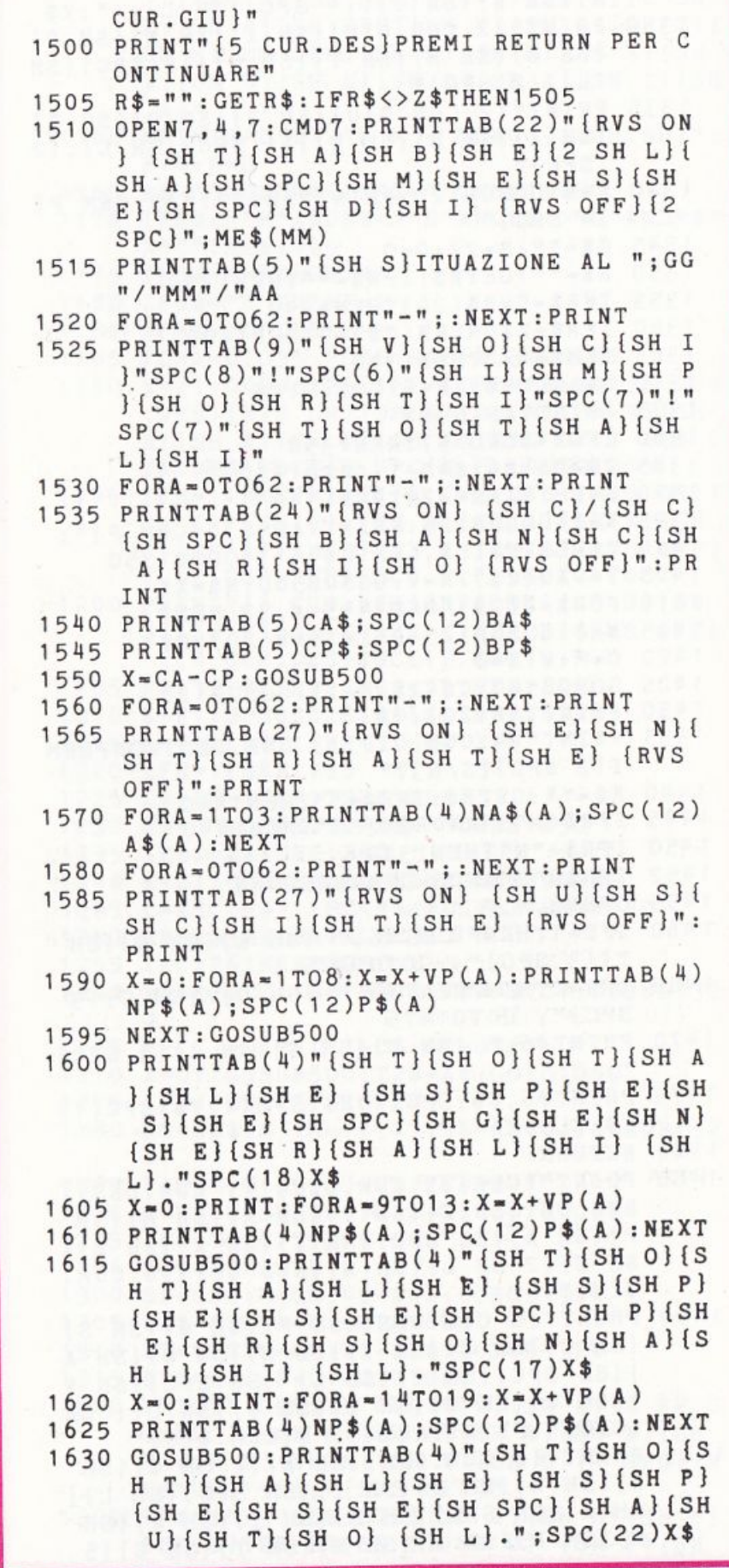

1

•

I

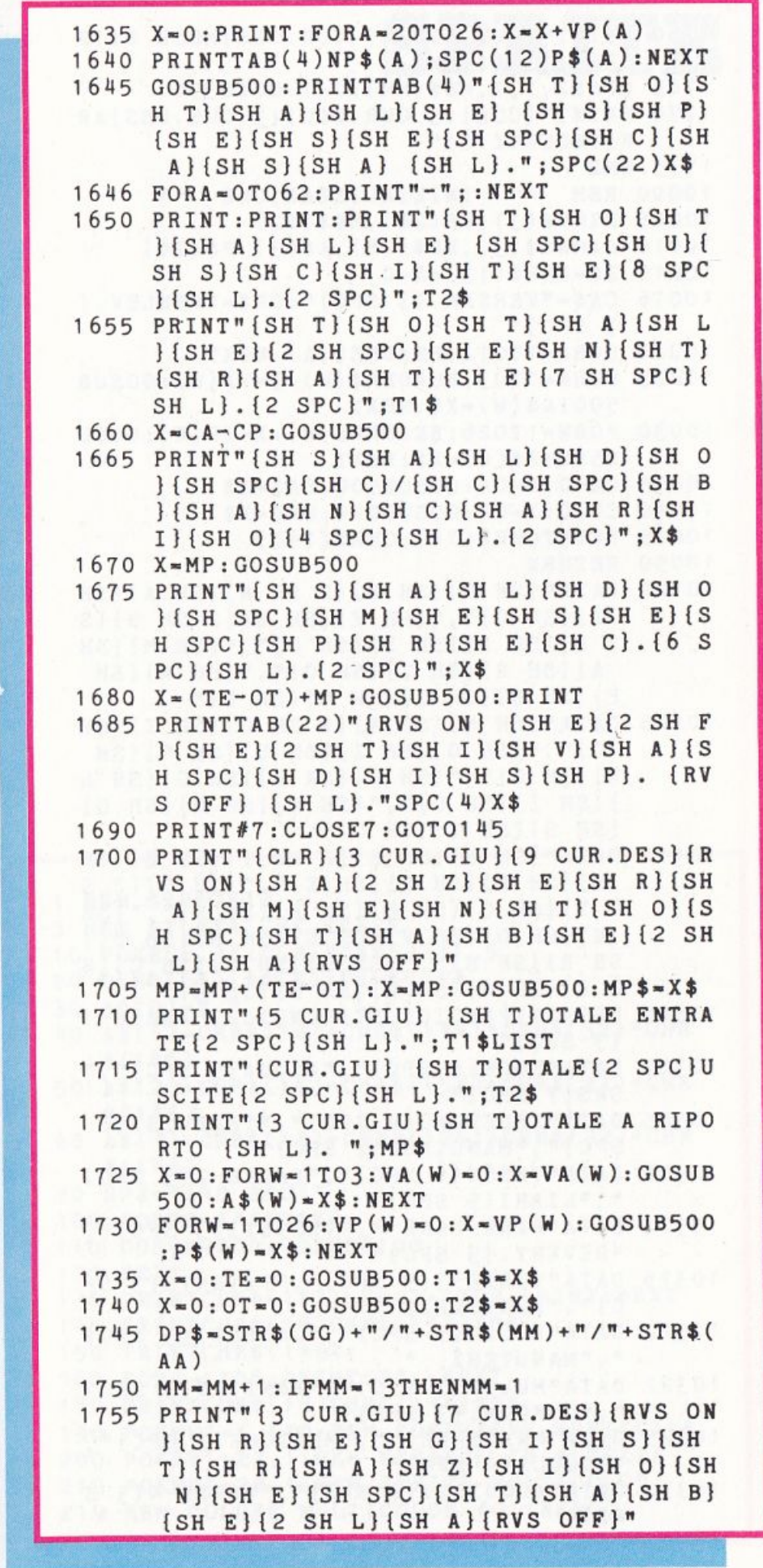

19

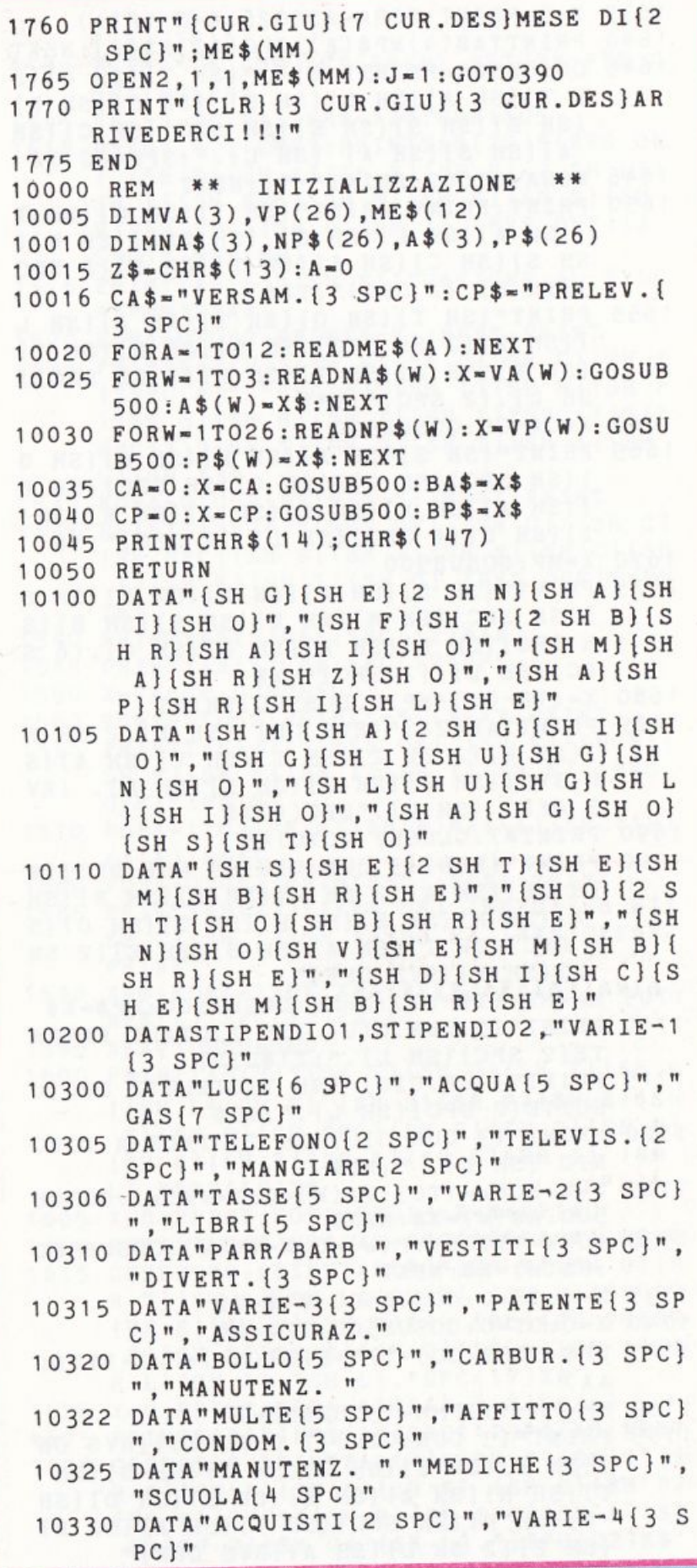

, and the contribution of the contribution of the contribution of the contribution of the contribution of the contribution of the contribution of the contribution of the contribution of the contribution of the contributio

'

,.

r

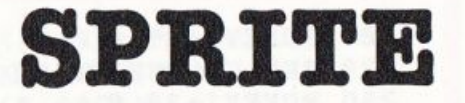

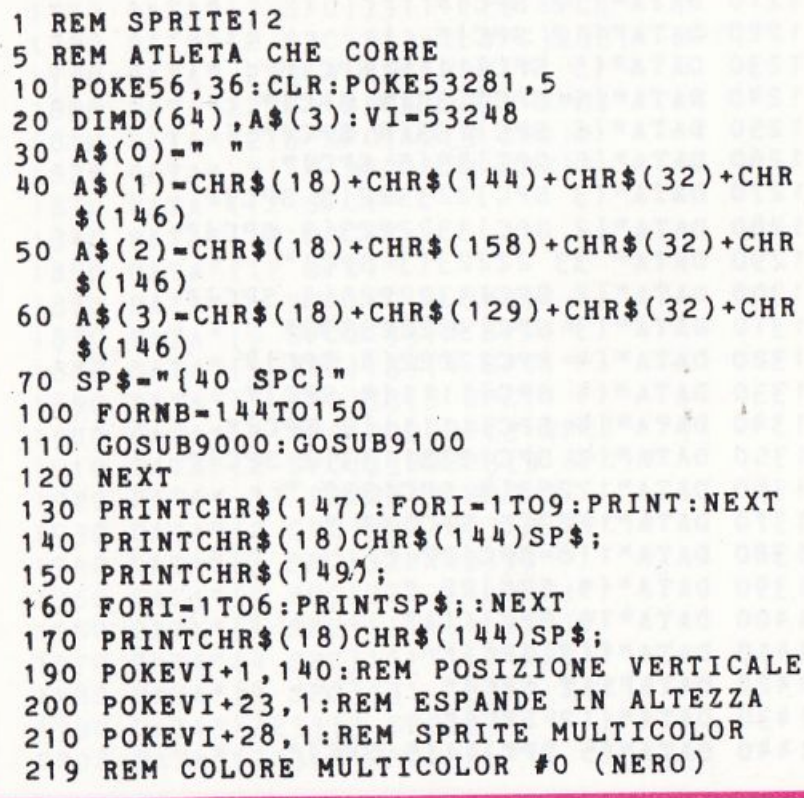

Presentiamo un semplice gioco per due persone. Esso consiste nel far mangiare al proprio omino il maggior numero possibìle di palline. Per muovere l'omino, ogni giocatore usa un joystick; le palline vengono mangiate urtandole con la. pancia. Per bloccare l'avversario si può usare il bottone del fuoco in qualunque momento, l'avversario sviene per un breve periodo, ma perdi 5 palline. Le palline vengono distribuite sul video in modo casuale. Nella parte alta del video viene visualizzato il punteggio.

Tratto dal libro "Commodore 64 la. grafica. e il suono"

```
220 POKEVI+37,0 
229 REM COLORE MULTICOLOR #1 (ARANCIO)
230 POKEVI+38,8
239 REH COLORE SPRITE #0 (GIALLO) 
240 POKEVI+39.7
250 POKEVI+21,1:REH ACCENDE SPRITE #O 
260 FORX•OT06:FORI•OT06 
270 POKE2040,I+144:Z•(X*7+I)*7 
280 POKEVI,ZAND255:POKEVl+16,Z/256 
290 FORR•1T0150:NEXT:NEXT:NEXT 
300 GOT0260 
1000 DATA"{12 SPC}" 
1010 DATA"{12 SPC}" 
1020 DATA"{5 SPC}11{5 SPC}" 
1030 DATA"{5 SPC}133{4 SPC}" 
1040 DATA"(5 SPC}133{4 SPC}" 
1050 DATA"{5 SPC}33{5 SPC}" 
1060 DATA"{5 SPC}23{5 SPC}" 
1070 DATA"{4 SPC}232{5 SPC}" 
1080 DATA"{4 SPC}2322{4 SPC}" 
1090 DATA"{ll SPC}2322{4 SPC}" 
1100 DATA"{4 SPC}2322{4 SPC}" 
1110 DATA"{4 SPC}2322(4 SPC}" 
1120 DATA"{4 SPC}1311{4 SPC}" 
1130 DATA"{4 SPC}1111 (4 SPC}" 
1140 DATA"{5 SPC}111{4 SPC}" 
1150 DATA"(5 SPC}33{5 SPC}" 
1160 DATA"{5 SPC}33{5 SPC}" 
1170 DATA"{5 SPC}22{5 SPC}" 
1180 DATA"{5 SPC}221{4 SPC}" 
1190 DATA"(5 SPC}111(4 SPC}" 
1200 DATA"{12 SPC}" 
1210 DATA" {12 SPC}"
1220 DATA"{12 SPC}" 
1230 DATA"{5 SPC}11{5 SPC}" 
12110 DATA"{5 SPC}133{4 SPC}" 
1250 DATA"{5 SPC}133{4 SPC}" 
1260 DATA"{5 SPC}33{5 SPC}" 
1270 DATA"{3 SPC}223322{3 SPC}" 
1280 DATA"{2 SPC}3322223{3 SPC}" 
1290 DATA" 33 22223{3 SPC}" 
1300 DATA"{2 SPC}3322223{3 SPC}" 
1310 DATA"{3 SPC}332223333" 
1320 DATA"{4 SPC}2222{4 SPC}" 
1330 DATA"{4 SPC}1111{4 SPC}" 
13110 DATA"{4 SPC}11111{3 SPC}" 
1350 DATA"{3 SPC}3331133{2 SPC}" 
 1360 DATA"l2233{3 SPC}333 " 
1370 DATA"1223{5 SPC}33 " 
 1380 DATA"1{8 SPC}22" 
 1390 DATA"{9 SPC}22 " 
 11100 DATA"{9 SPC}111" 
 11110 DATA"(12 SPC}" 
 11120 DATA"{12 SPC}" 
 11130 DATA"{12 SPC}" 
 111110 DATA"f5 SPC}11{5 SPC}"
```
-

- 1450 DATA"{5 SPC}133{4 SPC}" 1460 DATA"{5 SPC}133{4 SPC}" 1470 DATA"{5 SPC}33{5 SPC}" 1-80 DATA"{4 SPC}223{5 SPC}" 1490 DATA"{4 SPC}3222{4 SPC}" 1500 DATA"{4 SPC}3222{4 SPC}" 1510 DATA"{4 SPC}3222{4 SPC}" 1520 DATA"{4 SPC}333333{2 SPC}" 1530 DATA"{4 SPC}2222{4 SPC}" 1540 DATA"{4 SPC}1111{4 SPC}" 1550 DATA"{4 SPC}1111{4 SPC}" 1560 DATA"{5 SPC}111{4 SPC}" 1570· DATA"{3 SPC}12333{4 SPC}" 1580 DATA"{3 SPC}12333(4 SPC}" 1590 DATA"{3 SPC}l 22{5 SPC}" 1600 DAT A" {5 SPC}22{5 3PC}" 1610 DATA"{5 SPC}111{4 SPC}" 1620 DATA"{12 SPC}" 1630 DATA"{12 SPC}" 1640 ' DATA"{12 SPC}" 1650 DATA"{5 SPC}11{5 SPC}" 1660 DATA"{5 SPC}133{4 SPC}" 1670 DATA"{5 SPC}133{4 SPC}" 168 ·0 DATA"{5 SPC}33{5 SPC}" 1690 DATA"{4 SPC}222{5 SPC}" 1700 DATA"{3 SPC}32232{4 SPC}" 1710 DATA"{2 SPC}332232{4 SPC} " 1720 DATA"{3 SPC}32232{4 SPC}" 1730 DATA"{4 SPC}223333{2 SPC}" 1740 DATA"{4 SPC}2222{4 SPC}" 1750 DATA"{4 SPC}1111{4 SPC}" 1760 DATA"{4 SPC}1111{4 SPC}" 1770 DATA"{3 SPC}331111{3 SPC}" 1780 DATA"{2 SPC}333{2 SPC}333{2 SPC}" 1790 DATA" 233{4 SPC}233 " 1800 DATA"222{4 SPC}122{2 SPC}" 1810 DATA"12{5 SPC}12{3 SPC}" 1820 DATA" 11{5 SPC}1 (3 SPC}" 1830 DATA"{12 SPC}" 1840 DATA" {12 SPC}" 1850 DATA"{\2 SPC}" 1860 DATA"{5 SPC}11 (5 SPC}" 1870 DATA"{5 SPC}133{4 SPC}" 1880 DATA"{5 SPC}133{4 SPC}" 1890 DATA"{5 SPC}33{5 SPC}" 1900 DATA"{3 SPC}222222{3 SPC}" 1910 DATA"{2 SPC}3322223{3 SPC}" 1920 DATA" 33 22223{3 SPC}" 1930 DATA"{2 SPC}3322223{3 SPC}" 1940 DATA"{3 SPC}322223333" 1950 DATA"{4 SPC}2222{4 SPC}" 1960 DATA"{4 SPC}1111{4 SPC} " 1970 DATA"{4 SPC}11111{3 SPC}" 1980 DATA"{3 SPC}331 133{2 SPC}" 1990 DATA"12233{3 SPC}333 " 2000 DATA"1223{5 SPC}33 "

I

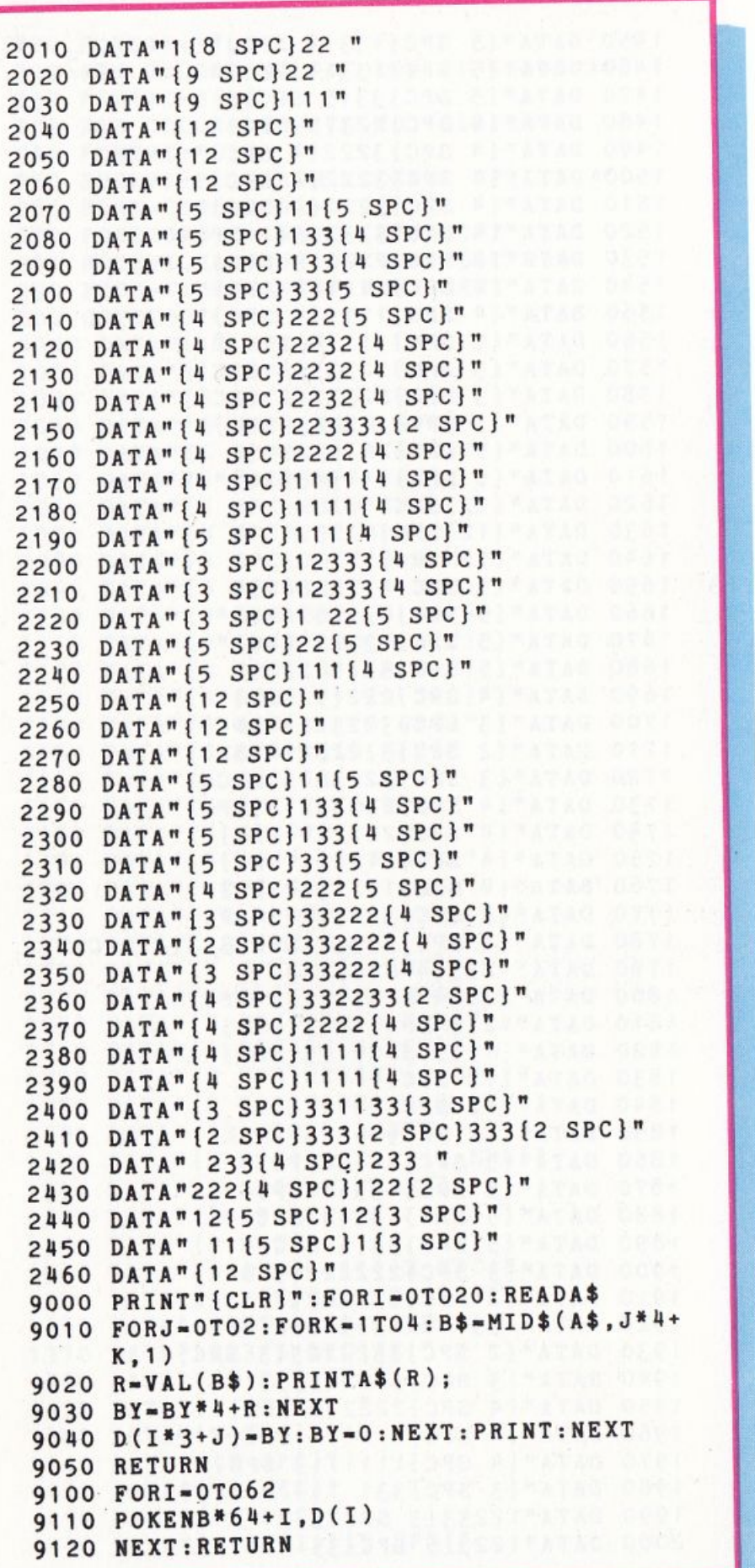

**IN SAME OF SAME OF A STATE OF A STATE OF A STATE OF A STATE OF A STATE OF A STATE OF A STATE OF A STATE OF A** 

.. · . -~

### **BOTTI BOTOI.ANTI**

Fate quanti più punti potete scalando i ripiani, ma attenzione alle botti che cadono.

Lo scopo di questo gioco è di salire un labirinto di ripiani raggiungendo sani e salvi la cima. Ma qualcuno (che voi non potete vedere) fa rotolare grosse botti nella vostra direzione.

Partite dalla base dello schermo con il primo dei quattro giocatori. Usate il tasto A per spostarvi verso destra. Quando vi trovate al di sotto di una apertura nel ripiano, il tasto f3 vi permette di saltare al ripiano successivo. Potete creare, in qualsiasi momento lo desideriate, una apertura premendo il tasto fl, ma in questo modo abbassate il vostro

-

punteggio. Se raggiungete il ripiano superiore, ricominciate alla base dello schermo successivo.

Il punteggio viene aggiornato quando raggiungete il ripiano superiore o quando una botte raggiunge il fondo dello schermo.

Dopo le prime due schermate, il numero dei barili viene selezionato casualmente, il che influenza la velocità. del gioco, ogni volta che appare una nuova schermata, le aperture tra i ripiani vengono piazzate casualmente. A volte troverete un ripiano privo di apertura, e dovete, necessariamente, utilizzare fl per aprirvi la strada.

Tratto da "Paper Soft"

 $\sim$   $\sim$ 

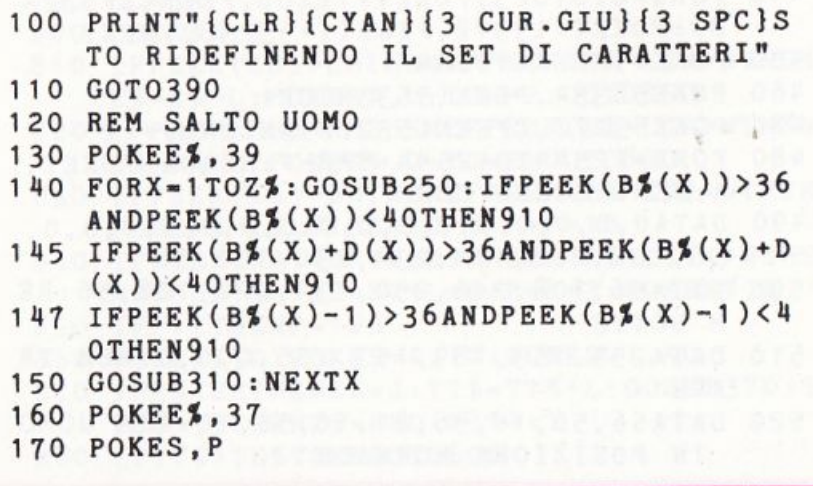

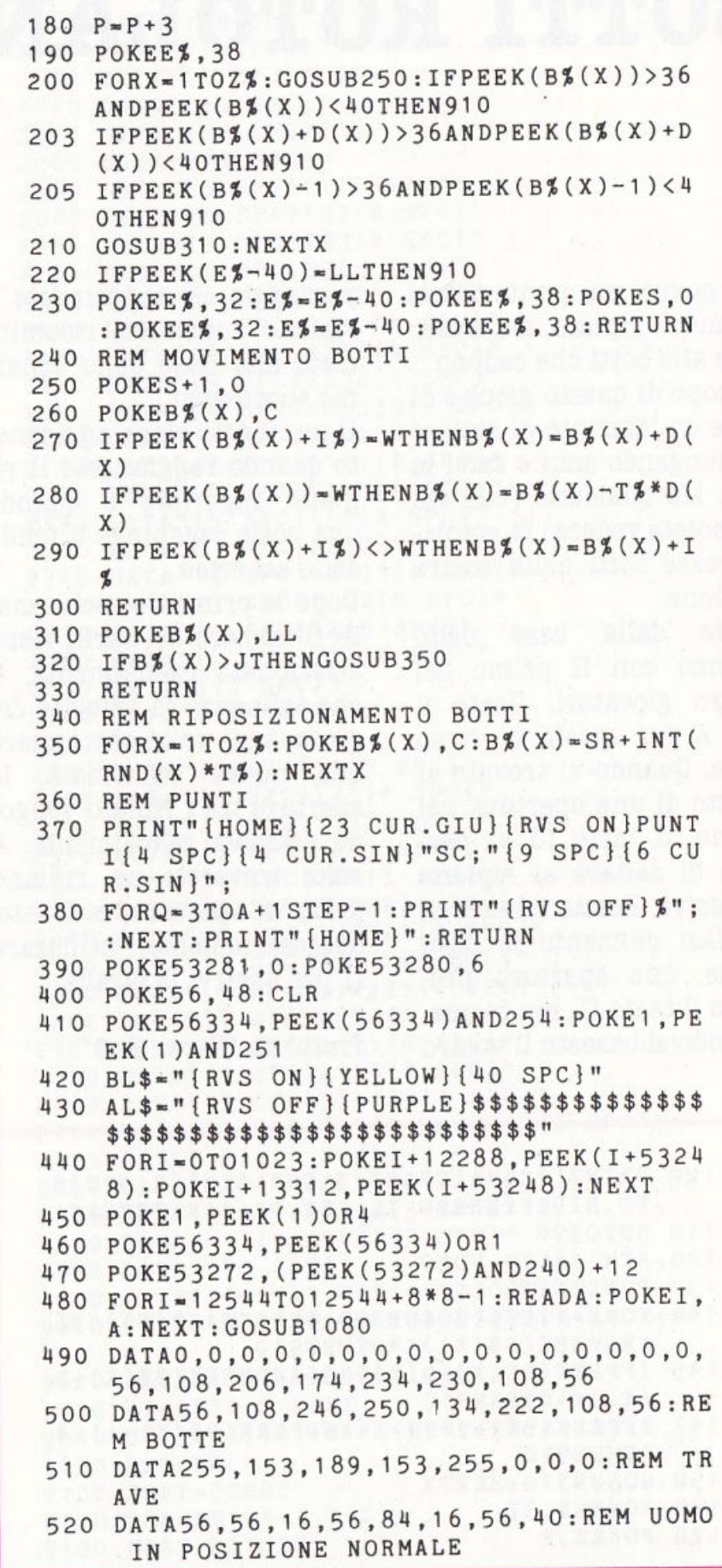

I

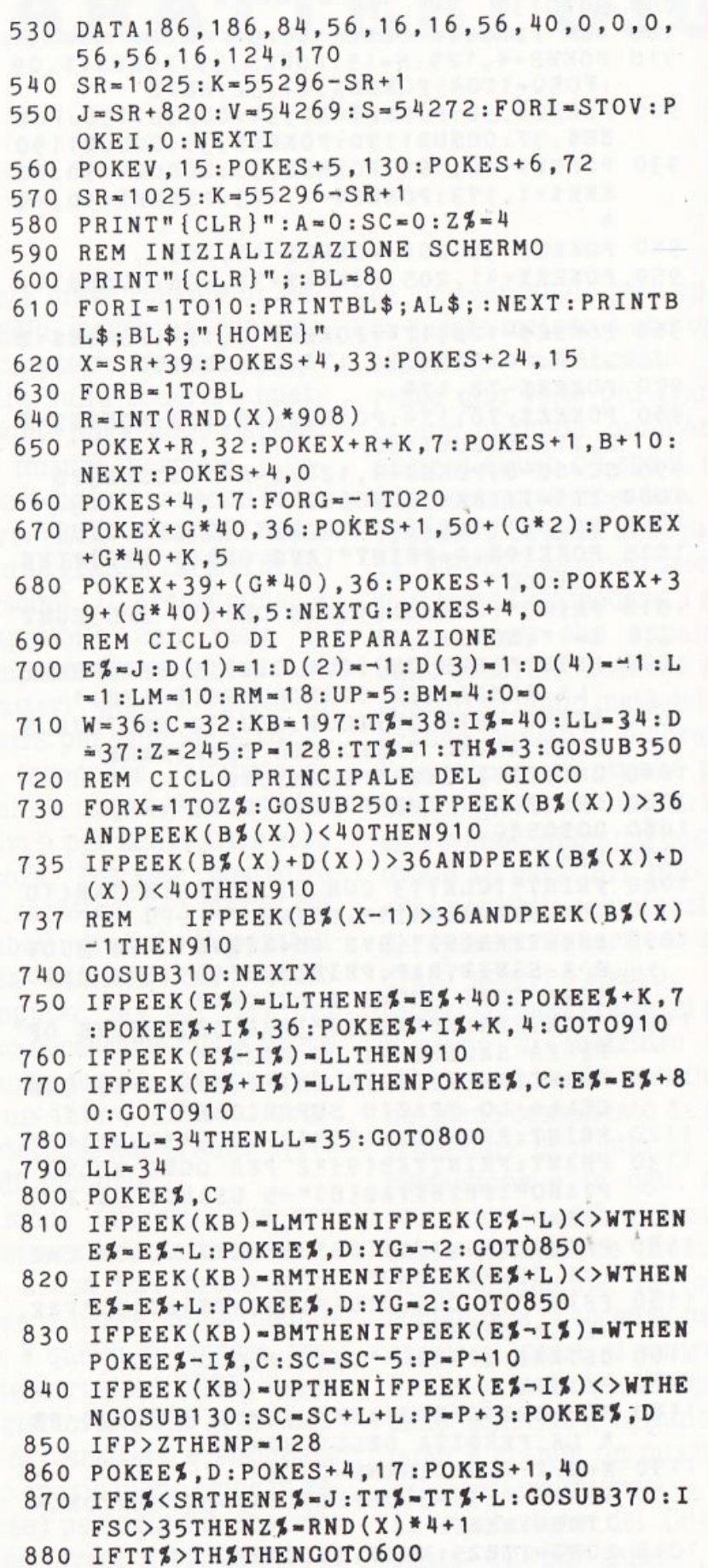

 $27$ 

Worklein trans with

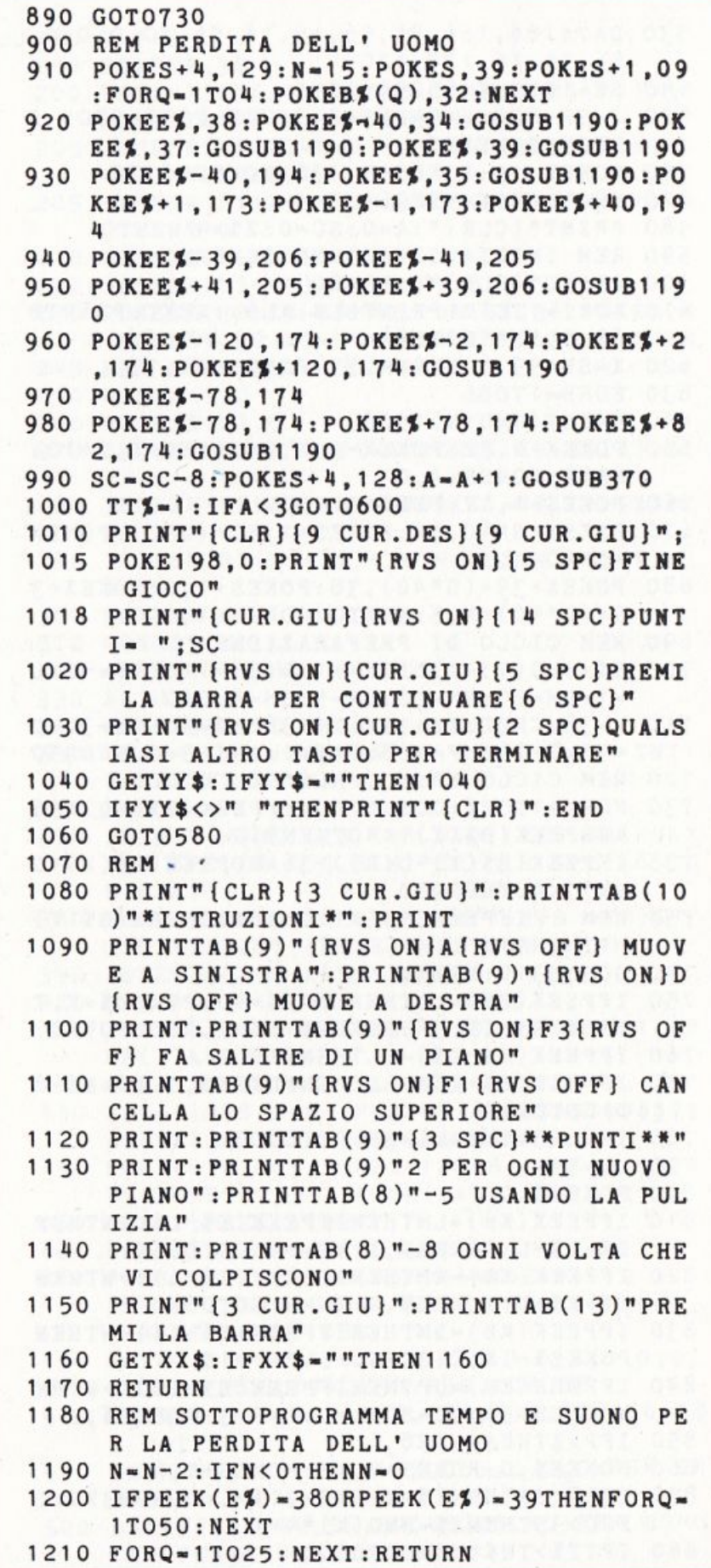

### **CARATTERI GIGANTI**

Questa breve routine in linguaggio macchina espande un carattere, facendolo apparire sullo schermo quattro volte più grande rispetto alla misura normale. I caratteri giganti possono comporre titoli o essere usati per una grande varietà di altri scopi. Il programma, è compatibile con tutte le stampanti Commodore. Caratteri giganti possono servire per comporre titoli, per insegnare l'alfabeto ai bambini in programmi educativi o per molte altre cose ancora. Potreste costruire tali caratteri per mezzo dei simboli grafici disponibili sulla tastiera del vostro computer, ma per fare ciò sono necessarie molte prove e molto tempo; inoltre creare un intero alfabeto comporterebbe un grande spreco di memoria.

Il modo più semplice per mostrare una lettera enorme, senza fare prove laboriose o usare molta memoria, è quello di leggere, tramite istruzioni PEEK, l'area di memoria ROM generatrice di caratteri e stampare uno spazio pieno (cioè in reverse) per ogni bit che vale l; se invece il bit vale O, si stampa uno spazio semplice. Lo svantaggio principale di questo metodo è che ogni carattere visualizzato sarebbe otto volte più grande di uno normale, occupando un'area di ben 64 spazi, che è decisamente eccessiva. Provate a battere la sequenza IKBVDCF tenendo premuto il tasto Commodore. I sette caratteri che appaiono sullo schermo, assieme allo spazio, formano metà del set grafico "quarto di quadrato"; l'altra metà si ottiene premendo gli stessi tasti in modo reverse. Abbiamo così in totale 16 caratteri, uno per ogni possibile combinazione dei quattro "quarti di quadrato" accesi o spenti. Questi simboli grafici ci permettono di costruire uno schermo a media risoluzione, meno complicato da programmare di quello ad alta risoluzione e in ogni caso più potente del sistema a bassa risoluzione illustrato precedentemente. Invece di comandare l'accensione di caratteri interi, si controllano dei grandi "pixel" (punti dello schermo), ognuno dei quali è grande un quarto di un carattere intero.

La risoluzione del C64 diventa 80X50. Questo è il concetto su cui è basato il programma che vi presentiamo. Il procedimento seguito consiste nel leggere la ROM dei caratteri e tradurre ogni bit in un "megapunto", stampando il corrispondente carattere grafico "quarto di quadrato". Si potrebbe farlo in BASIC, utilizzando una gran quantità di PEEK e di POKE, ma il linguaggio macchina è decisamente più veloce ed elegante. Il programma è facile da usare: dopo averlo digitato e salvato, battete RUN. Una breve routine in linguaggio macchina viene memorizzata tramite istruzioni POKE; per attivarla dovete effettuare due POKE e un comando SYS: POKE249,0 : POKE250,1 : SYS828

A questo unto dovrebbe apparire una grande "A" maiu-scola, larga quattro caratte-<br>ri e altrettanto alta. Provate ora a premere simultaneamente Commodore e SHIFT per ottenere il set minuscolo, tornate col cursore sulla linea contenente le POKE e premete RETURN: in tal modo apparirà una grande "a" minuscola. Se poi modificate in 129 il valore memorizzato nella locazione 250, allora la lettera gigante apparirà in reverse. Una volta che avete salvato il programma, e lo avete fatto girare, battete NEW per cancellarlo (ciò non influirà sulla routine in linguaggio macchina, che è memorizzata nel buffer di cassetta ). Digitate le se guenti linee:  $10$  MK =  $7$ 20 PRINT "[ CLR ]"; 30 FORX = OT0255  $4.10 \text{ Y} = (XANDMK)^* 4.190 -$ KE249, Y 50 IFXANDMK THENPRINT "( 4 SU]"; 60 POKE250,X:SYS828 70 NEXT

Battete RUN e l'intero set di caratteri Commodore sfilerà sullo schermo. Attenzione: non potete salvare questo programmino di esempio su nastro, in quanto ogni operazione effettuata usando il registratore cancella la rou-

tine dal buffer di cassetta. La parte alta del carattere gigante compare nella posizione in cui si trova il cursore al momento in cui viene eseguito il comando SYS; il valore memorizzato tramite POKE nella locazione 249 determina di quanti spazi deve avanzare il cursore prima della stampa. Questo numero deve essere compre-

so tra O e 35. Il numero che dovete poi memorizzare nella locazione 250 è invece il codice di schermo (non il codice ASCII!) del carattere che volete stampare. I valori tra 1 e 26 sono le lettere A-Z, da 48 a 57 abbiamo le cifre 0-9, e gli altri valori inferiori a 128 corrispondono ai rimanenti simboli sulla tastiera. Da 128 a 255 ci sono gli stessi caratteri in reverse; ad esempio, se volete una S dovete usare il codice 19, mentre per ottenere la S in reverse bisogna usare il codice  $19+128=147$ .

Dopo aver effettuato le PO-KE nelle locazioni 249 e 250 digitate SYS 828 e il carattere gigante apparirà istantaneamente.

Tratto da "SuperCommodore" n. 3/'85

- --- -----

10 T•O:FORJ•688T0703:READK:T•T+K:POKEJ,K :NEXT 15 IFT <>3078THE NPRINT"ERRORE NELLE ISTRU ZIONI DATA":END 20 T•O:FORJ•828T01006:READK:T•T+K:POKEJ, K:NEXT 25 IFT<>20306THENPRINT"ERRORE NELLE ISTR UZIONI DATA":END 30 POKE249,0 688 DATA32,188,190,226,172,225,191,251 696 DATA187, 255, 161, 236, 162, 254, 252, 96 828 DATA169,208,133,004,173,024 834 DATA208,041,002,240,004,169 840 DATA216,133,004,169,000,162 846 DATA003,006,250,042, 202 ,208 852 DATA250,024,101 ,004,1 33 ,004 858 DATA165,250,133,003,173,014 864 DATA220,041,254,141,014,220 870 DATA165,001 , 041,251,133 ,001 876 DATA169,000,133,250,169,005 882 DATA133,002,160,000,177,003 888 DATA133,005,230,003,177,003 894 DATA133,006,230,003,198,002 900 DATA240,028,162,004,169,000 906 DATA006,006,042,006,006,042 912 DATA006,005,042,006,005,042 918 DATA164,250,153,048,002,230 924 DATA250,202,208,232,240,210 930 DATA165,001,009,004,133,001 936 DATA173,014,220,009,001,141 942 DATA014,220,160,000,166,249 948 DATA240,008,169 951 DATA029:REM 032 USANDO LA STAMPANTE 952 DATA032,210 954 DATA255,202,208,250,169,004 960 DATA133,006,185,048,002,170 966 DATA189,176,002,133,005,041 972 DATA064,240,005,169,018,032 978 DATA210,255,165,005,041 ,191 984 DATA032,210,255,169,146,032 990 DATA210,255,200,198,006,208 996 DATA221,169,013,032,210,255 1002 DATA192,016,208,196,096 1003 PRINT"{CLR}{5 CUR.GIU}{WHITE}"TAB(9  $)$ "X = NUMERO TRA O E 35" 1004 PRINTTAB(9)"{CUR.GIU}Y • NUMERO TRA O E 255" 1005 PRINTTAB(9)"{3 CUR.GIU}POKE249,X(2 SPC}(POSIZIONE)" 1006 PRINTTAB(9)"{CUR.GIU }POKE250,Y{2 SP C}(CARATTERE)" 1007 PRINTTAB(9)"{CUR.GIU}SYS828{2 SPC}P ER ATTIVARE(2 CUR.GIU}"

l

I

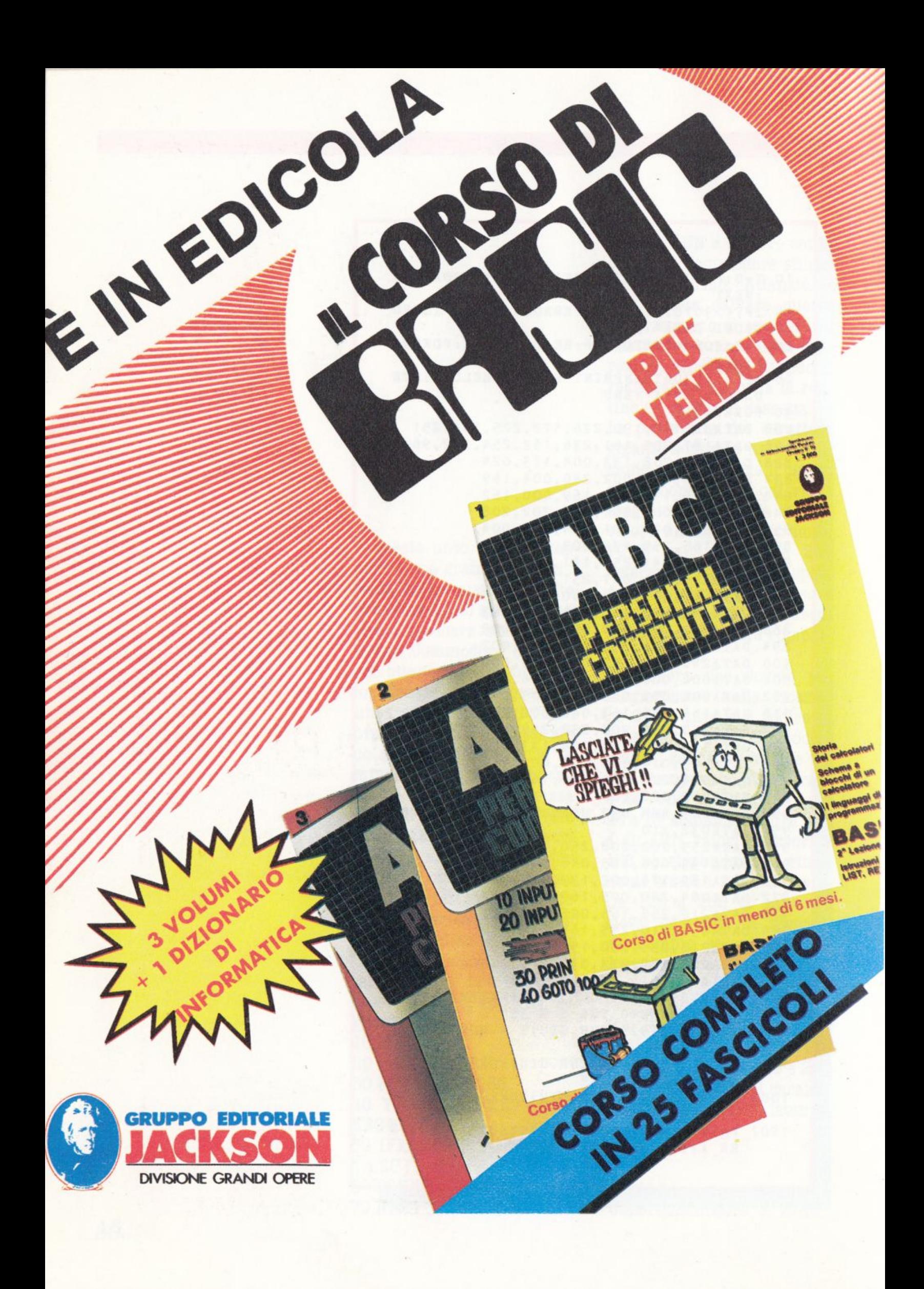

# VERSIONE SPECTRUM

# SOMMARIO

- 34 MISSIONE ODESSA
- 40 Guida all'input
- 41 Attacco alla terra
- 46 Clock
- 47 Codice nascosto
- 53 Maggiore Minore
- **56** Meteor storm

# **MISSIONE ODESSA**

Preparate impermeabile e guanti. L'avventura questa volta vi introduce nel mondo cinico e pericoloso dello spionaggio, proponendovi una "spies' story" del tutto particolare. Nessuno scontro tra i blocchi, nessun ordigno nucleare da scoprire e rendere innocuo e, purtroppo, niente belle pupe. Si tratta di scoprire i documenti segreti di ODESSA, una organizzazione che ha lo scopo di permettere la fuga dalla Germania dei criminali nazisti.

Una missione al servizio della giustizia e della storia che non dovete fallire.

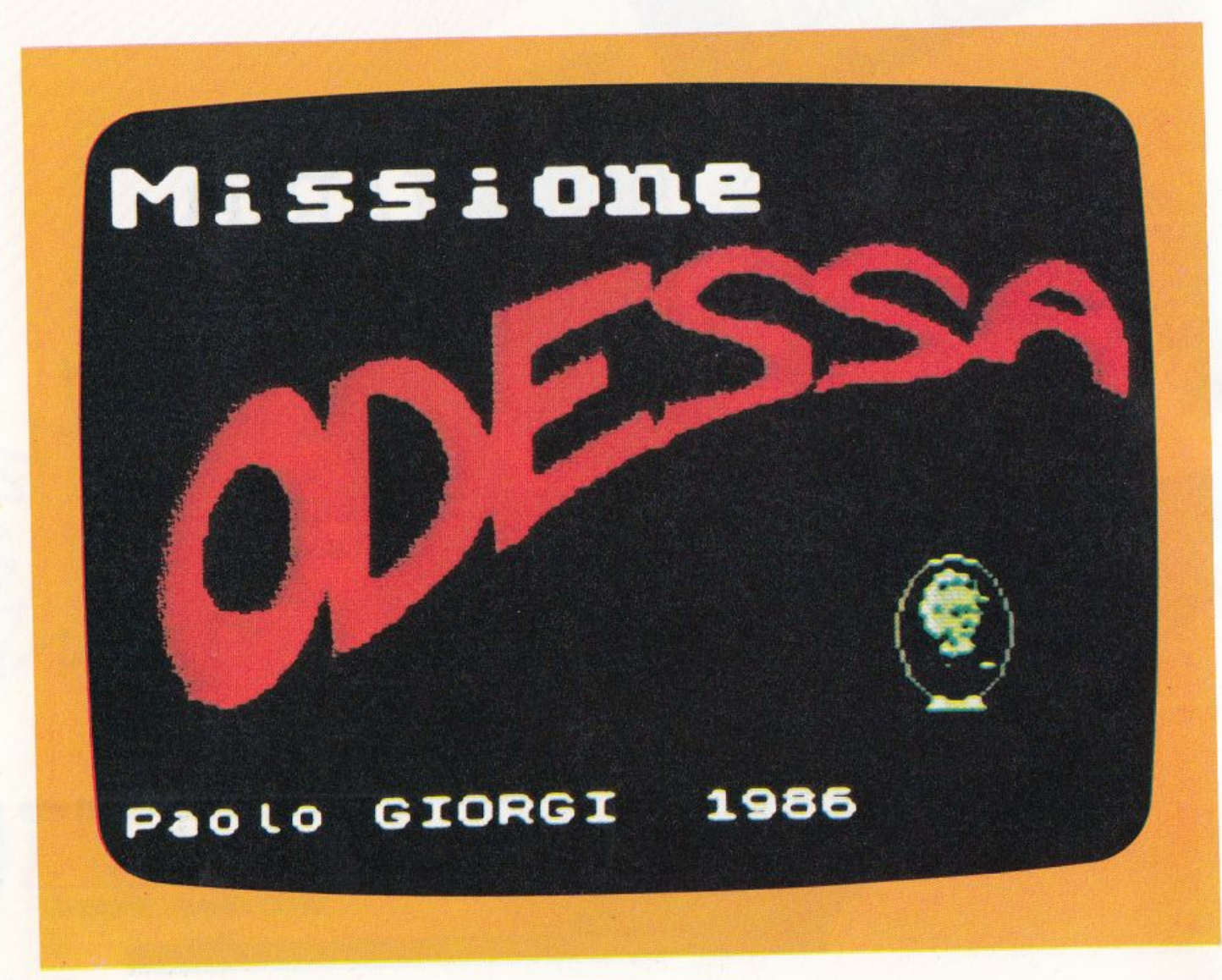

**15 sett«•bre 1948, L%NZ , AUSTR%A ore 17.24 <sup>L</sup> ' ufficio e ' arredato in ••nie***ra* **•Olto s••Plice; uno schedario polveroso, delle roto alle pare- ti ,una •assiccia ed austera seri vani• nel centro, alcune sedie iania nel centro, alcune sedie<br>imbottite. Su una di queste, die tro la scrivania, Uiesenthal ti**  tro la scrivania, **Wiesenthal ti**<br>guarda attentamente; quando si tro la attentamente; quando si<br>guarda attentamente; tono della<br>decide a parlare, il tono della sua voce ti colpi<u>sce ta</u>nto e*·*<br>sua voce ti colpisce tanto e*·* **gua voce 'ti colpisce tanto e'<br>Freddo, privo di emozioni.<br>'-Questa volta non sara' facile,<br>pavid. Hai una missione difficile e nessun appoggio ufriciale.**  \_ **Pre•i <space> per continuare :** 

#### **Crimini di guerra**

Ne "La svastica sul sole" un romanzo di fantascienza di Philip K. Dick, il Terzo Reich domina sul mondo occidentale e i suoi capi si preparano a conquistare lo spazio per la gloria della "razza superiore". Philip Josè Farmer un altro prolifico autore di racconti fantastici, racconta nel "Ciclo del grande Fiume", la conversione di Hermann Goering e la sua ricerca del Sacro Graal.

Sono storie di universi paralleli, racconti fantastici in cui una delle vicende più allucinanti e devastanti della storia dell'umanità e i suoi protagonisti, diventano il motivo per riflettere sulla natura dell'uomo.

Ancor oggi, a più di 40 anni dalla sconfitta del nazismo, quei fatti sono parte della nostra vita e ancora oggi ci . sono sono uomini che chiedono giustizia, tra questi uno dei protagonisti di Missione Odessa: Simon Wiesenthal.

Conosciuto in tutto il mondo come il più implacabile cacciatore di criminali nazisti, Wiesenthal è il direttore del Centro di Documentazione sui crimini di guerra a Linz, in Austria.

La sua attività iniziò nel 1944, subito dopo la liberazione dal campo di sterminio, con lo scopo di scovare i gerarchi nazisti, i comandanti dei campi, gli uomini della "soluzione finale", il termine usato da Hitler per indicare il genocidio di 30 milioni di ebrei europei.

Il Centro di Documentazione possiede il più grande archivio di dati sulla persecuzione, la deportazione e il massacro degli ebrei durante la seconda Guerra Mon-

diale e una rete internazionale per l'individuazione e la cattura dei criminali nazisti ancora latitanti.

 $A + D$ corridoio impol devo di un grosso scalopuoi andare. nan  $1.641$ di un grosso COSS devo rare

#### *Caccia all'uomo*

La vicenda si svolge nel 1948. Il processo di Norimberga ha definitivamente rivelato ai tedeschi e al mondo la vera natura del nazismo, i capi del regime vengono in gran parte, *e* spesso fortuitamente, catturati, ma sono molti quelli che, approfittando della confusione seguita alla caduta del Reich, sono spariti dalla circolazione o addirittura sono riusciti ad infiltrarsi in posti di responsabilità nelle nuove amministrazioni.

Il paese distrutto dai bombardamenti, con l'economia a pezzi e il morale a zero è sotto il controllo degli Alleati che ne stanno decidendo il futuro. La spartizione della Germania tra est e ovest non è ancora avvenuta. Siamo a Berlino, l'ex capitale è divisa in 4 settori e l'azione si svolge in quello russo.

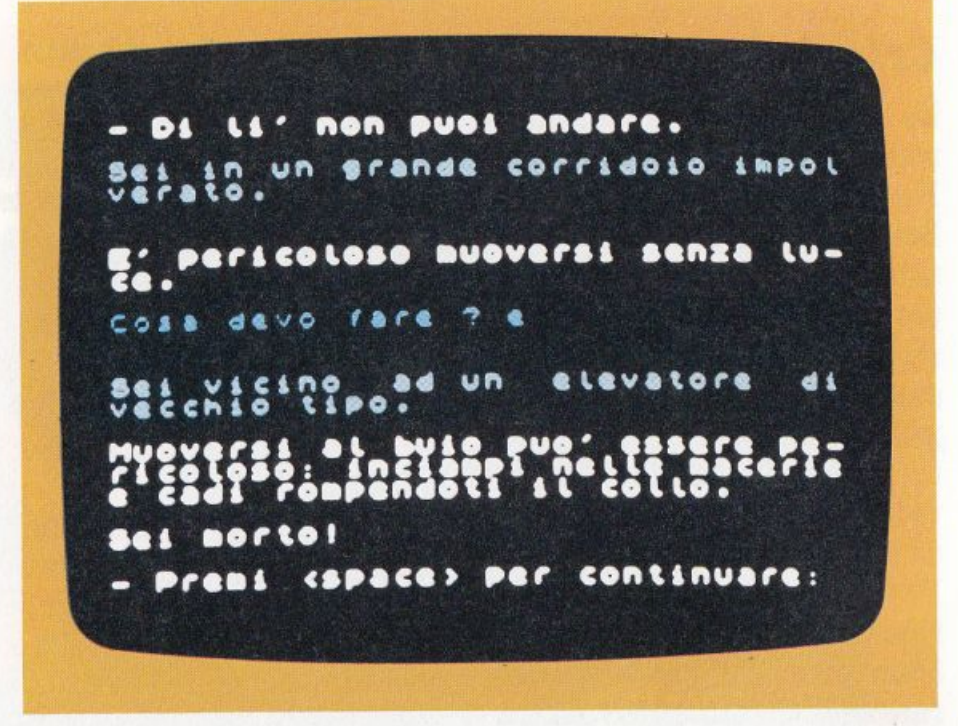

Wiesenthal riceve informazioni riguardanti ODESSA, una organizzazione creata con lo scopo di facilitare la fuga all'estero dei criminali nazisti.

A partire dal 1947 l'organizzazione aveva creato una rete d'informatori e di ritrovi, passando poi alla realizzazione di complessi piani di fuga. Coperta da influenti protezioni, sia in Germania, che in altri paesi europei, ODESSA poteva operare contando sulla poca accuratezza dei controlli e su una serie di itinerari sicuri verso i

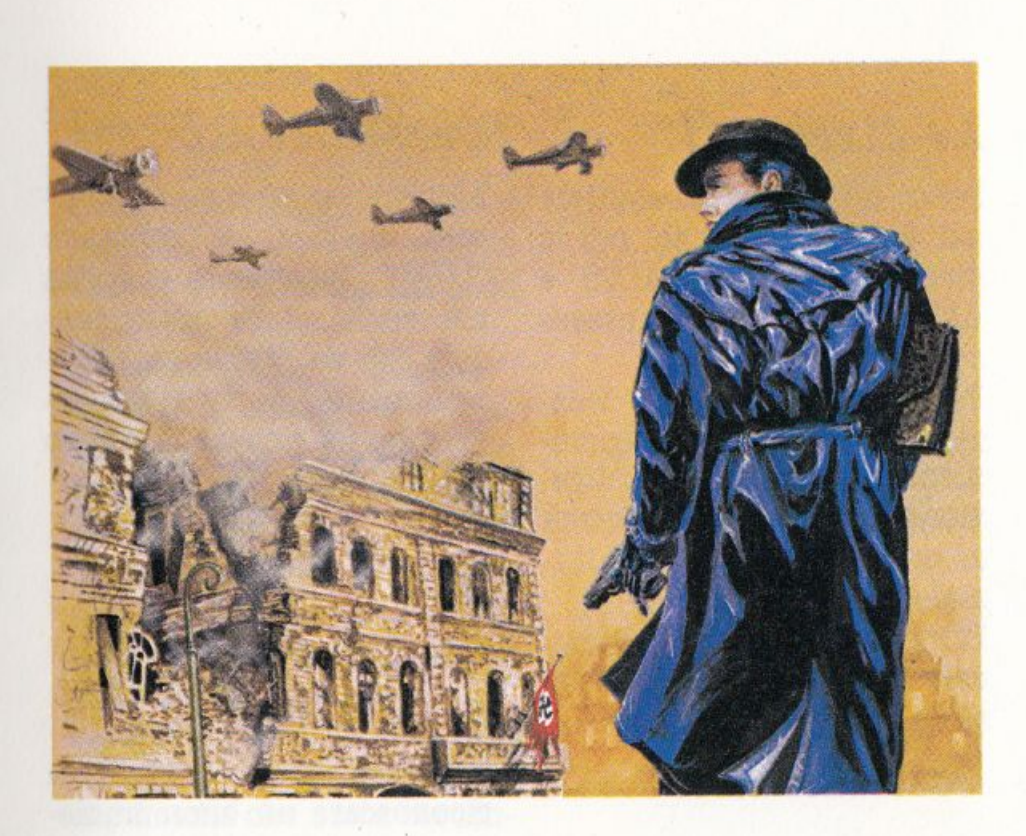

porti dell'Europa del sud. Da qui i ricercati partivano per il Sud America dove facevano perdere le tracce con la complicità dei governi locali.

#### *La casa del Borgomastro*

Nella sua attività Wiesenthal ha come collaboratori e informatori persone sopravvissute ai campi di sterminio, parenti delle vittime decisi ad avere giustizia e exnazisti che intendono riparare alle loro colpe.

David Liebermann, operaio di Stoccarda, salvato dalla camera a gas dall'arrivo degli alleati, è il miglior agente di Wiesenthal. Si erano conosciuti subito dopo la liberazione e non avevano avuto difficoltà ad intendersi: quando il Centro di docu-

mentazione iniziò la sua attività a Linz, in Austria, Liebermann venne chiamato a collaborare al lavoro d'indagine, diventando ben presto l'uomo più prezioso di Wiesenthal.

Non è quindi un caso se una missione così delicata viene affidata a lui.

I mille occhi e le mille orecchie di Wiesenthal lavorando instancabilmente alla ricerca di informazioni sulle attività di ODESSA, scovano a Berlino, in una zona devastata dai bombardamenti, un vecchio stabile in rovina appartenuto al borgomastro (Gauleiter) e diventato negli ultimi giorni del terzo Reich, un centro operativo delle SS, dove i membri dell'organizzazione nazista tengono le loro riunioni per architettare nuovi piani di fuga.

Nella casa del Gauleiter, se-

condo glì informatori, dovrebbero trovarsi i documenti riguardanti le attività. del gruppo, i piani e gli archivi contenenti i nomi e i nascondigli dei gerarchi ricercati.

Mettere le mani su materiale di tale importanza significa distruggere ODESSA, smascherare i suoi contatti in Germania. e all'estero e, soprattutto, catturare decine di criminali di guerra. Durante la notte Lieberman viene accompagnato nella casa da un uomo di fiducia di Wiesenthal che gli dà appuntamento per il mattino seguente. L'operazione comporta diversi rischi a causa dei controlli russi nella zona e perché, nelle prime ore del giorno dopo, è prevista una riunione dèll'organizzazione nazista.

Il fattore tempo è importantissimo, la missione deve essere portata a termine prima che le luci del giorno possano tradire la presenza di Liebermann nella casa ed evitando un poco gradito incontro con i membri di ODESSA.

#### **L 'avventura**

Il gioco ha inizio nell'ufficio di Wiesenthal dove il direttore del Centro di Documentazione comunica a David i termini della sua missione. Questo incontro e il seguente, a Berlino con l'uomo che lo porterà alla casa sono introduttivi all'avventura: leggeteli con attenzione e non fate domande.

Al vostro arrivo nella casa in basso sul video comparirà la frase "Cosa devo fare?". I comandi vanno sempre rivolti in seconda persona (fai questo, fai quello) e nella forma "verbo + (articolo) +oggetto".

L'articolo può essere omesso, ma in nessun caso è possibile abbreviare comandi e nomi che, altrimenti, non verrebbero riconosciuti dal programma.

#### **Le direzioni**

Sono quelle rappresentate dai 4 punti cardinali, più le direzioni verticali ALTO e BASSO che possono essere sostituite da SU e GIÙ. Per muoversi da una locazione all'altra basta comunicare al computer la direzione desiderata in forma completa o con la sola ini-<br>ziale (es. NORD, N).<br>Per gli spostamenti in verti-

cale valgono anche i comandi SALI e SCENDI.

#### **Inventario**

COSA, INVENTARIO e ? comandano l'elencazione degli oggetti che si stanno trasportando. Non è possibile portare più di 5 oggetti contemporaneamente e quindi dovete tenere sempre d'occhio il vostro carico.

#### **Salvataggio**

La partita può essere interrotta in ogni momento e poi ripresa grazie all'opzione di salvataggio della situazione di gioco a cui si accede digitando il comando SAVE. Inserite la cassetta e confermate l'operazione tenendo conto che il file SITUAZIO-NE, contenente le informazioni di status del gioco, viene salvato sempre con lo stesso nome, sarà così possibile avere più file e quindi riprendere il gioco in condizioni diverse.

#### **Caricamento**

Avviene utilizzando in apertura di gioco il comando "LOAD". Inserite la cassetta nel registratore assicurandovi che sia posizionata correttamente, oppure il programma caricherà il primo file individuato.

#### **Qualche suggerimento**

Il programma è in grado di riconoscere un buon numero di parole, alcune delle quali omologhe per quanto riguarda gli effetti. Leggete sempre con attenzione le descrizioni del computer ed eviterete di dover provare tutti i verbi della lingua italiana ad ogni nuova situazione.

I documenti che dovete trovare sono: una lista di servizio contenente i nomi di 1500 alti ufficiali delle SS, un piano di fuga elaborato alla fine della guerra ed uno attualmente utilizzato ODESSA.

La casa del Gauleiter è in cattive condizioni, fate attenzione quindi a dove mettete i piedi, tantopiù che l'azione si svolge di notte e muoversi al buio può essere pericoloso.

Non potendo trasportare più di 5 oggetti dovrete organizzarvi in modo d'avere a disposizione solo ciò che può risultare utile all'esplorazione delle stanze.

Raccogliete i documenti e gli strumenti utili in locazioni facilmente raggiungibili e lasciate subito gli oggetti che si riveleranno di poco interesse.

Evitate i pericoli "naturali", la vostra unica preoccupazione dovrà riguardare lo scorrere del tempo. I nazisti hanno fissato una riunione per la mattina e, dato che siete disarmati, un incontro con loro potrebbe risultare poco salutare.

La missione non si conclude con il ritrovamento di tutti i documenti che state cercando: ricordatevi il luogo dell'appuntamento fissato con Ferenc (l'uomo di Wie - senthal a Berlino). Il superamento di ogni si-

tuazione "scabrosa" è premiato da un incremento del punteggio che viene visua - lizzato dal comando PUNTI. Una precauzione che ogni giocatore d'adventure deve sempre prendere è quella di disegnare una mappa del luogo in cui si trova ad agire, con specificate direzioni e contenuti delle varie locazioni. Non fatevelo ripetere ogni volta!

Se siete in preda alla disperazione e non vi raccapezzate più, non vi resta che usa- re il comando FINE che, appunto, mette fine alle vostre tribolazioni. Un 'altra soluzione, meno vigliacchesca, potrebbe essere quella di at - tendere l'alba e farvi cattu- rare dai nazi: una bella mor- te eroica non ve la toglie nessuno.

#### *Istruzioni per il caricamento del programma*

Premere in sequenza: il tasto J e i tasti SYMBOL SHIFT + P (Spectrum) o "(Spectrum Plus) due volte. Sullo schermo apparirà la scritta LOAD""; premere il tasto PLAY sul registratore e EN-TER sulla tastiera.

Il programma verrà eseguito automaticamente.

In caso di mancato caricamento, ripetere la procedura dopo aver verificato la corretta connessione tra registratore e computer e il livello del volume.

### **Guida all'input Spectrum**

**Per evitare errori nella riproduzione dei listati, abbiamo sostituito** *i* **simboli grafici tipici dello Spectrum con alcuni codici. Per battere i listati che pubblichiamo occorre dunque ricordarsi quanto scriviamo qui sotto.** 

I caratteri grafici compaiono nei listati in forma abbreviata, racchiusi in parentesi graffe. Il primo carattere all'interno della parentesi rappresenta, se si tratta di un numero, le volte che devono essere battuti simboli dello stesso tipo; se omesso tale numero è inteso uguale ad uno. Il tipo di carattere grafico è invece presentato nel seguente modo: gx, con x numero compreso tra 1 e 8, indica i caratteri grafici predefiniti ottenuti premendo i corrispondenti tasti, gsx, per quelli disponibili premendo contemporaneamente CAPS SHIFT. I caratteri grafici definibili ( caratteri da A ad U in modo grafico ) sono stampati in maiuscolo.

### **ATTACCOALLATERBA**

Forse non è troppo tardi! Anche se i marziani sono già atterrati in gran numero sui tetti della vostra. città e molti continuano ad arrivare, potreste compiere il miracolo e salvare la specie umana.

Questo efficientissimo programma si avvale di tre routines in linguaggio macchina principali e di altre due 'di servizio', è dotato di tre quadri di presentazione, di una. grafica. estesa, e memo- rizza il miglior punteggio da voi realizzato.

Durante il gioco, conducete una maneggevolissima astronave dotata di laser e di tre bombe anti-alieno capaci di distruggere solo i nemici, senza compromettere la vita. dei cittadini. Nel muovervi dovete evitare gli alieni, gli edifici, e la parte alta dell'atmosfera divenuta ormai radioattiva..

Potete invece rifornire i vo-

stri laser di energia toccando le apposite stazioni di rifornimento. La battaglia. continuerà nei cieli sino a. quando non avrete perso l'ultima astronave: in questo caso non prendetevela., avete fatto senz'altro tutto il possibile.

"Attacco alla terra" gira senza problemi su ogni ZX Spectrum versione 3. Se avete una versione 2 (ve ne accorgerete constatando l'impossibilità di usare i tasti di movimento previsti nel gioco), per poter giocare dovrete sostituire i valori di uscita della funzione IN in varie linee del listato, seguendo le indicazioni date qui sotto: linea 200 - IN 64510  $<$  255 e IN 63486 < 255 linea. 220 - IN 61438 < 255 linea. 240 - IN 32766 < 255 linea. 260 - IN 65278 < 255

Tratto dalla rivista "Paper Soft"

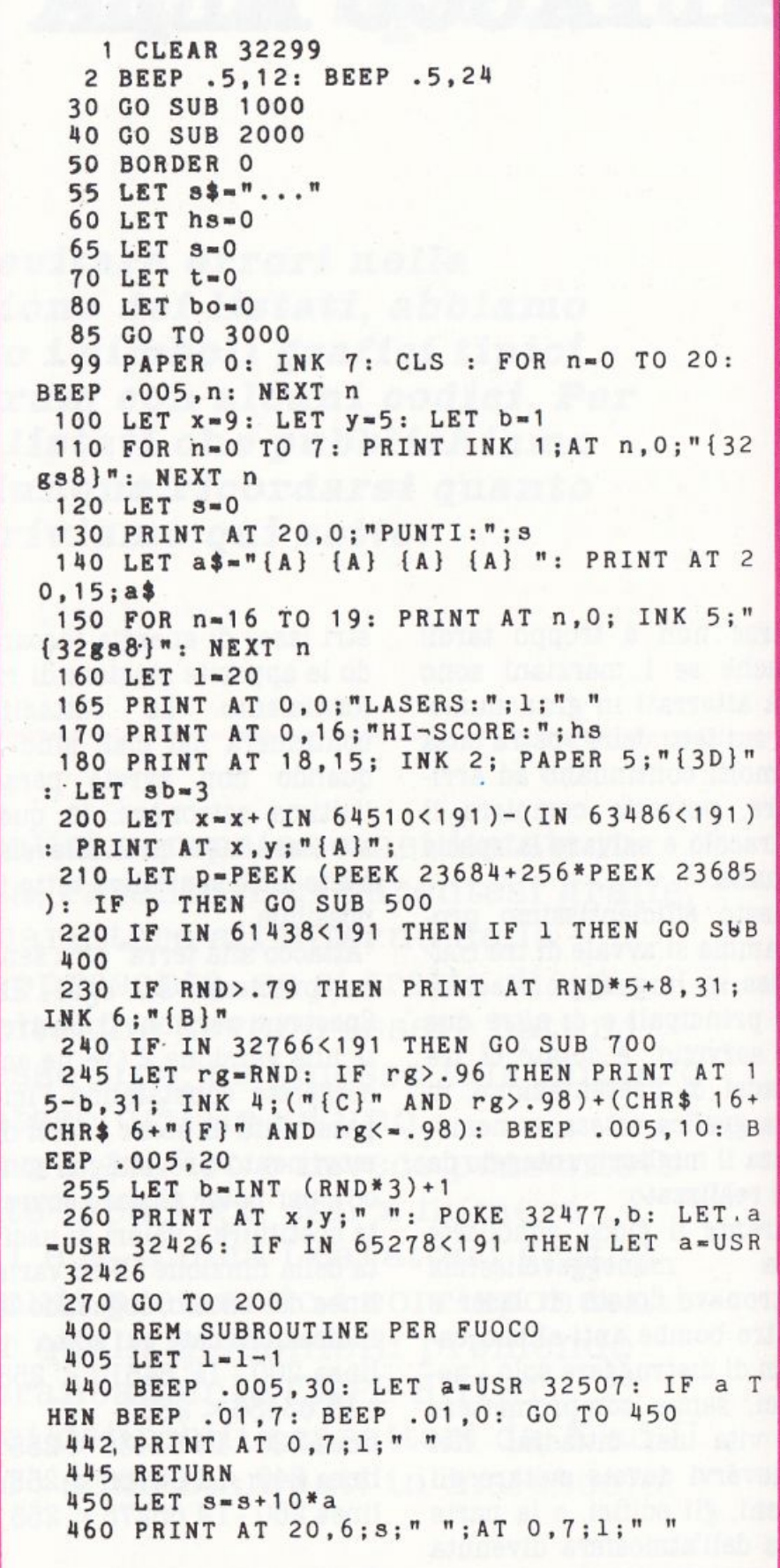

 $42$ 

**\*\* 080 00** 

 $\mathbb{R}$ 

470 RETURN 500 IF p=60 THEN : LET 1=1+20: BEEP .01,2 0: GO TO 460 501 BEEP .01,1: BEEP .01,2: BEEP .01,4: B EEP .01,8: BEEP .01,16: BEEP .01,8: BEEP . 01,4: BEEP .01,2: BEEP .01,1 510 PRINT AT x, y; OVER 1; "#": BEEP .01, 0: BEEP .01, -. 5: BEEP .01, -1 515 IF a\$-"!" THEN GO TO 600 520 LET a\$=a\$(3 TO): IF a\$="" THEN LET a  $$ - "1"$ 530 LET s=s-10: PRINT AT 20, 15; a\$;" 550 PRINT AT x, y; INK 1; "{gs8}": LET a=US R 32426: LET x=9 560 BEEP .3,0: PRINT AT 20,6;s;" ": RETUR N 600 PRINT AT 4,5; FLASH 1; "LA PARTITA E' FINITA": FLASH 0: FOR n=1 TO 8: LET a=USR 32300: BEEP .1, n: NEXT n: PAUSE 2: PAUSE 1 : IF hs<s THEN LET hs=s: GO SUB 800 610 GO TO 3000 620 GO TO 100 700 LET sb=sb-1 701 IF INT (s/1000)>bo THEN LET sb=3: PRI NT AT 18,15; INK 2; PAPER 5; "{3D}" 702 IF SD<0 THEN RETURN 710 LET S=S+10\*USR 32400: BEEP .5,7: BEEP .5,0: PRINT AT 20,6;s;" ": PRINT AT 18,15 +sb; INK 5;"{gs8}"<br>715 IF INT (s/1000)>bo THEN LET sb=3: PRI NT AT 18,15; INK 2; PAPER 5; "{3D}" 716 LET bo=INT (s/1000) 720 FOR n=0 TO 31: POKE 32477, INT (RND\*3) +1: LET a=USR 32426 725 PRINT AT x, y-1; PAPER 8;" {A}": BEEP  $.01, n$ 730 NEXT n: RETURN 800 PAPER 0: INK 6: CLS 810 PRINT " ATTACCO ALLA TERRA" 820 LET a\$="CONGRATULAZIONI !! HAI BATTUT  $\Omega$ IL MIGLIOR PUNTEGGIO SINORA REALIZZ ATO: INSERISCI LE TUE INIZIALI" 830 PRINT ''' 840 FOR  $n=1$  TO LEN a\$: PRINT a\$ $(n)$ ; : BEEP .003,0: NEXT n 850 PRINT ''TAB 5;  $860$  LET  $3$^{+}$ <sup>n</sup> 862 PRINT "---";: FOR n=1 TO 3: PRINT CHR  $$8; : NEXT n$ 865 FOR n=1 TO 3 866 PRINT "?": 870 PAUSE O: LET p\$-INKEY\$: IF LEN p\$<>1

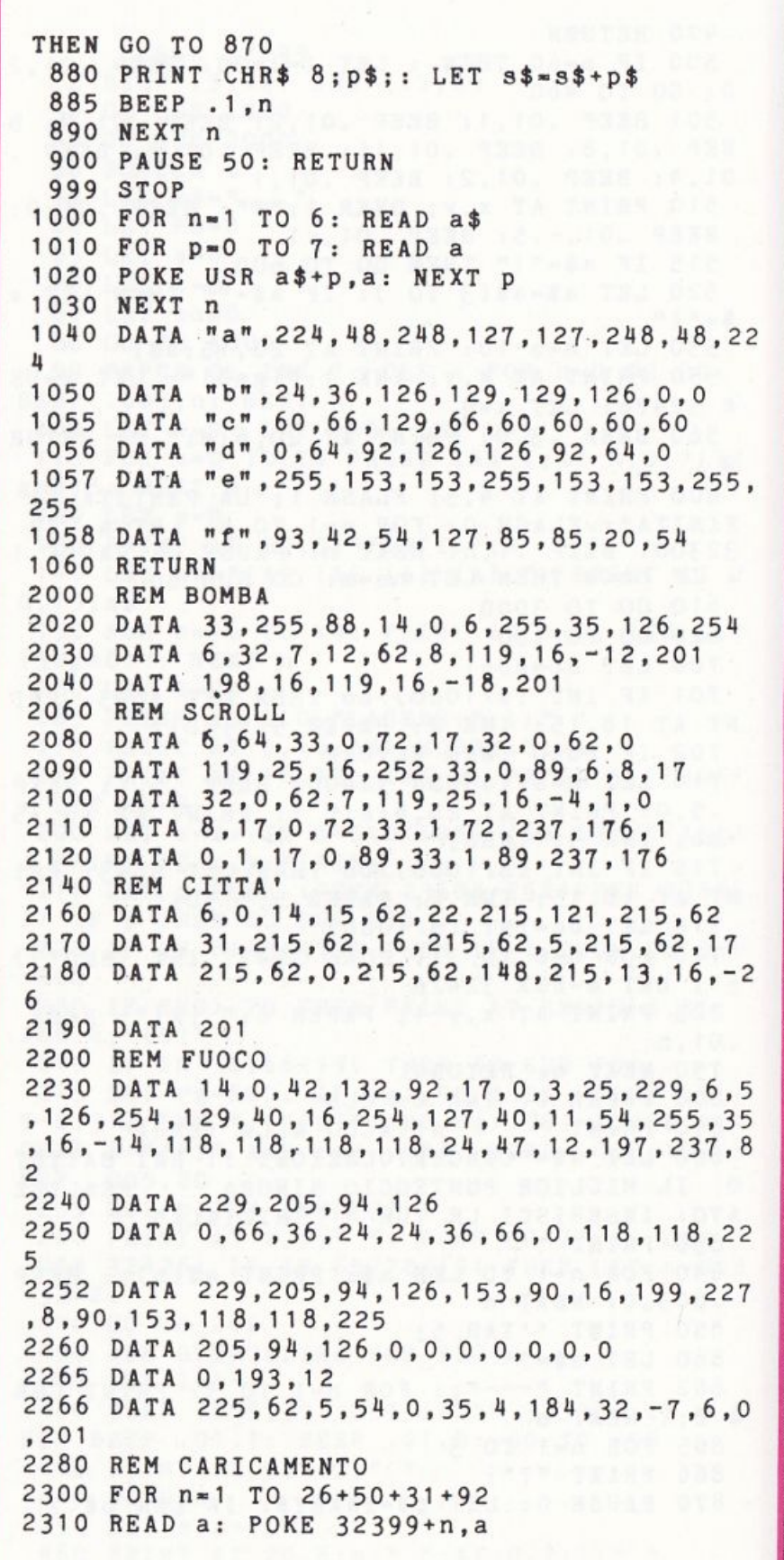

 $\alpha$ 

2320 NEXT n 2330 DATA 62, 7, 33, 0, 89, 6, 255, 119, 35, 16, -4, 118, 61, 32, -13, 6, 1, 33, 255, 79, 14, 32, 175, 126,  $203, 63, 119, 43, 13, 32, -8, 62, 71, 188, 32, -16, 16$  $, -21, 201$ 2340 FOR n=1 TO 39 2350 READ a: POKE 32299+n, a 2360 NEXT n 2370 DATA 6,8,209,26,19,213,119,17,0,1,25,  $16, -11, 201$ 2380 FOR n=1 TO 14 2390 READ a: POKE 32349+n, a: NEXT n 2400 RETURN 3000 INK 7: PAPER 0: CLS 3110 FOR n=0 TO 7: INK n: PRINT AT 3, 4; "AT TACCO ALLA TERRA": BEEP .1, n 3120 PRINT ''"USA I TASTI:"''TAB 9;"1-5... .........Su"''TAB 9; "Q-T...........Giu"''T AB 9; "6-0........Fuoco"''TAB 9; "SHIFT...+ Velocita'"''TAB 9; "SPACE.......Bombe" 3121 PRINT ''"PREMI 'S' PER INIZIARE" 3122 NEXT n 3125 PAUSE 250 3126 IF INKEY\$="s" THEN GO TO 99 3127 CLS 3130 PRINT "Attacco alla Terra": PRINT : P RINT : PRINT 3140 LET a\$="{B}........10 punti"+CHR\$ 13 +CHR\$ 13+"{F}.......20 punti"+CHR\$ 13+CH R\$ 13+"{C}.....RIFORNIMENTO "+CHR\$ 13+CHR \$ 13+CHR\$ 13+"PREMI 'S' PER INIZIARE" 3150 FOR n=1 TO LEN a\$ 3160 PRINT a\$(n); : BEEP .003,0: NEXT n 3170 PAUSE 250: IF INKEY\$="s" THEN GO TO 9  $\mathsf{Q}$ 3180 CLS 3190 PRINT "ATTACCO ALLA TERRA" 3200 PRINT "--------------------3205 PAUSE 50 3210 PRINT '''"MIGLIOR PUNTEGGIO="; hs: BEE P .1,10: PAUSE 50 3220 PRINT '"ULTIMO PUNTEGGIO="; s: BEEP . 1,9: PAUSE 50 3230 PRINT '''"IL MIGLIOR PUNTEGGIO e' di  $"$ ;  $s$ \$: BEEP  $.1, 8$ 3235 PRINT ''''"PREMI 'S' PER INIZIARE" 3240 PAUSE 200: IF INKEY\$="s" THEN GO TO 9 3250 GO TO 3000 9999 CLS : PRINT FLASH 1; AT 10, 4; "FERMA IL REGISTRATORE!!!"; AT 11, 1; FLASH 0; "Premi un tasto per cominciare.": PAUSE 0: CLS : RUN

Se avete l'esigenza di visualizzare un orologio digitale di grandi dimensioni, questo è il programma che fa per voi.

Brevissimo, è autoesplicante. Sappiate solamente che per regolare velocemente i minuti dovete premere EN-TER. Dimenticavamo: così com'è l'orologio ritarda sensibilmente, occorre modificare adeguatamente (fate i test del caso) la linea 370.

Tratto dall'archivio della Jackson

# **CLOCK**

```
10 DIM s(11 , 5) 
  20 DIM c$(8,4) 
  30 LET a$•''12221344411516115151662151615 
11612115555121211215184848" 
  40 FOR i-1 TO 11 
  50 FOR k-1 TO 5 
  60 LET s(i,k)=VAL a*(i-1)*5+k70 NEXT k 
  80 NEXT i 
  90 LET b$•''(3gs8} (gs8} (gs8} (2gs8} 
gs8} {gs8} {gs8} {2gs8}
 100 FOR k•l TO 6 
 110 LET c$(k)•b$(K*4-3 TO k*4) 
 120 NEXT k 
 128 PRINT TAB 13;"CLOCK" 
 132 PRINT "inserisci:" 
 135 PRINT "ora iniziale:"; 
 140 INPUT h 
 150 PRINT h 
 160 PRINT ''minuto iniziale:"; 
 170 INPUT m 
 180 PRINT m 
 200 PRINT "per fare partire 11 clock" 
 210 PRINT "premi enter" 
 220 INPUT u$ 
 230 CLS 
 232 PLOT 30 , 88: DRAW 185,0 
 233 DRAW 0,70: DRAW -185,0: DRAW 0,-70
 240 LET m=m+1
 250 IF m<>60 THEN GO TO 300 
 260 LET m-o 
 270 LET h•h+1 
 280 IF h<>24 THEN GO TO 300 
 290 LET h•O 
 300 LET h1•INT (h/10) 
 310 LET h2=h-h1*10
 320 LET m1 \times INT (m/10)
 330 LET m2-m-m1*10 
 345 FOR f•l TO 5 
 350 PRINT AT 3+f,6;c$(s(h1+1 ,f));c$(s( h2+ 
1, f)); c$(s(11, f))
 351 PRINT AT 3+f,18;c$(s(m1+1,f));c$(s(m2 
+1,f))
 360 NEXT f 
 370 PAUSE 3040 
 400 GO TO 240 
9999 CLS : PRINT FLASH 1; AT 10, 4; "FERMA IL
 REGISTRATORE!!!";AT 11,1; FLASH O;"Preml 
un tasto per cominciare.": PAUSE O: CLS : 
RUN
```
### **CODICE NASCOSTO**

Ecco un rifacimento elettronico del celebre Master Mind. Una volta caricato il programma, il computer carica dall'indirizzo 58400 una piccola routine in L/M di 24 byte, che permetterà di memorizzare con RANDO-MIZE USR 58400 e di richiamare con RANDOMIZE USR 58412 una pagina video, (in questo caso la plancia di gioco), poi dalla linea 9000 alla 9030, verranno formati i caratteri grafici relativi al gioco; le lettere sono (A, B, C, D). La prima fase si conclude con le istruzioni per il gioco.

Istruzioni: all'inizio il computer richiede il colore di bordo, di carta, la brillantezza e le manche di gioco. Poi disegna la plancia che verrà in seguito memorizzata in modo che la sua visualizzazione, dopo ogni manche, sia immediata. Subito dopo lo Spectrum forma nella sua memoria 4 colori in alto al centro della plancia, scelti tra gli otto disponibili, (nero, blu, rosso, magenta, verde, ciano, giallo e bianco), naturalmente la macchina può memorizzare a caso anche più di uno stesso colore. Il giocatore dovrà indovinare i 4 colori in sequenza seguendo le istruzioni date dallo Spectrum; se infatti il computer risponde con un quadratino nero ( $\blacksquare$ ), vuol dire che il colore c'è ed è al posto giusto, con un quadratino bianco  $(\square)$  se il colore c'è, ma al posto sbagliato, con uno spazio vuoto se il colore non c'è proprio.

Se il giocatore mentre prova ad indovinare la sequenza, sbaglia, cioè voleva introdurre un altro colore; basta che egli pigi un numero maggiore o uguale ad' otto, così egli avrà la possibilità di ricominciare ad indovinare i colori in quella sequenza in cui aveva commesso l'errore.

Concluse le manche, lo Spectrum da il punteggio finale, dichiarando il vincitore.

Tratto dal libro "Paper Book"

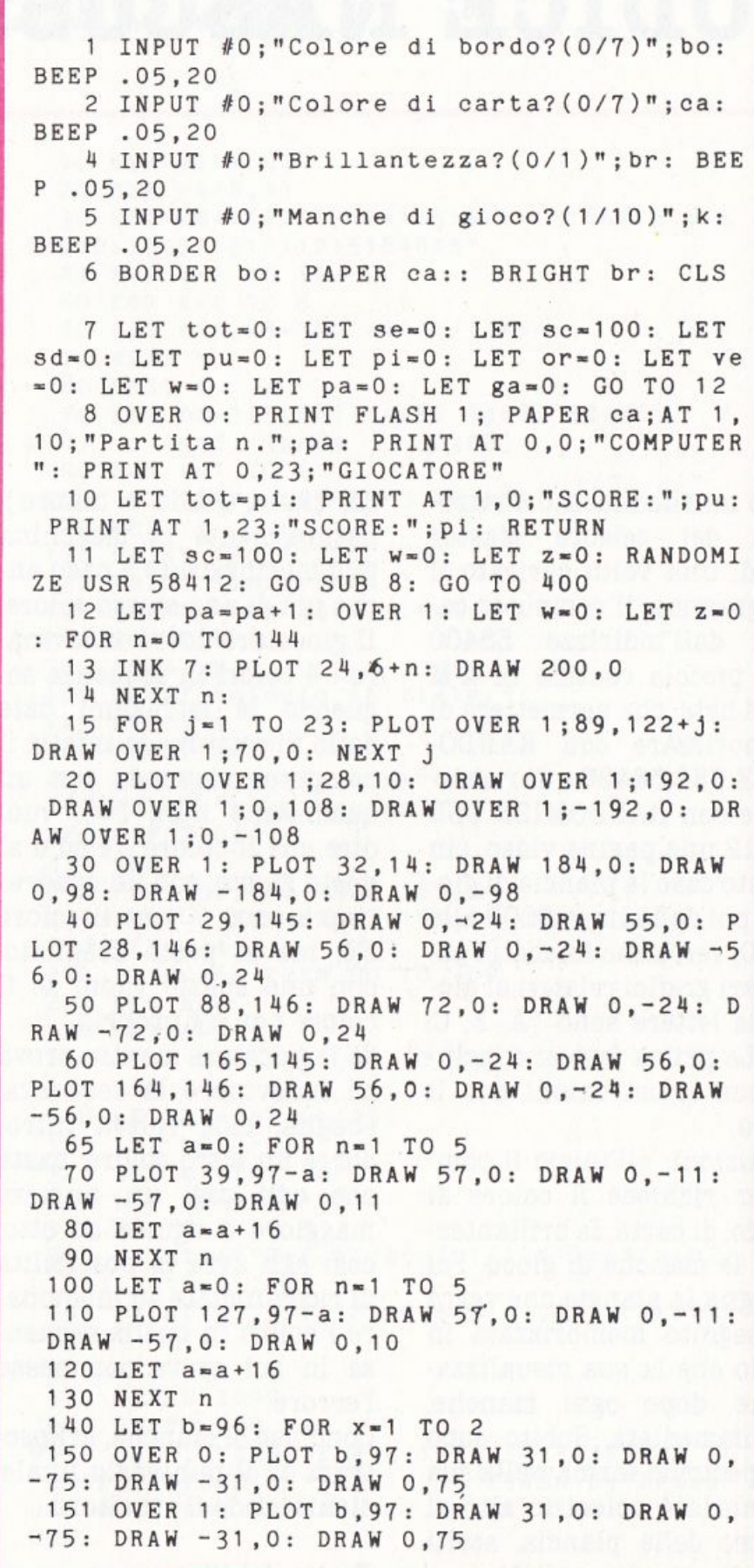

 $\alpha$ 

well controlled will resume the u

160 LET a=0: FOR n=1 TO 5  $170$  LET  $a=a+16$ 180 NEXT n 190 LET b=b+88: NEXT x 191 OVER 1 205 LET t=52 210 LET b=0: LET a=0 220 FOR z=1 TO 2 230 FOR x=1 TO 5 240 FOR n=1 TO 3 250 PLOT t+a, 97=b: DRAW 0,-10  $260$  LET  $a=a+16$ 270 NEXT n 280 LET b=b+16: LET a=0 290 NEXT x 300 LET t=139: LET b=0: LET c=0 310 NEXT z 320 LET a=0: FOR n=1 TO 3 330 PLOT 109+a, 137: DRAW 0,-10 340 LET a=a+16 350 NEXT n 355 PRINT FLASH 1; PAPER ca; AT 5, 4; "HIDDE N"; AT 5, 22: "CODE" 360 GO SUB 9060: OVER 0 400 REM Sequenza colori del com-puter. 405 LET or=0: LET ve=0 410 RANDOMIZE 420 LET e=INT (RND\*8): LET f=INT (RND\*8): LET  $g=INT$  (RND\*8): LET h=INT (RND\*8) 430 PRINT INK 7; PAPER e; AT 5, 12; "{gs8}" 435 PRINT INK 7; PAPER f; AT 5, 14; "{gs8}" 440 PRINT INK 7; PAPER g; AT 5, 16; "{gs8}" 445 PRINT INK 7; PAPER h; AT 5, 18; "{gs8}" 500 REM Mossa giocatore 510 LET x=0: LET y=0: LET z=0 520 INVERSE 0: INPUT #0; "Introduci n.colo re (0/7)a=";a: BEEP .05,30 521 IF a>=8 THEN GO TO 520 522 IF a=7 THEN PRINT PAPER 7; INK 0;AT 1  $0 + x, 5 + y;$  "{D}" 530 IF a<= 6 THEN PRINT PAPER 7; INK a; AT  $10+x, 5+y;$  "{A}" 540 INPUT #0; "Introduci n.colore (0/7)b=" ; b: BEEP . 05, 32 541 IF b>=8 THEN GO TO 520 542 IF b=7 THEN PRINT PAPER 7; INK 0;AT 1  $0 + x$ ,  $7 + y$ ; " $[D]$ " 545 IF b<=6 THEN PRINT PAPER 7; INK b; AT  $10+x$ ,  $7+y$ ;  $\sqrt[n]{A}$ 550 INPUT #0; "Introduci n.colore (0/7)c=" ;c: BEEP .05,34 551 IF c>=8 THEN GO TO 520 555 IF c=7 THEN PRINT PAPER 7; INK 0;AT 1  $0 + x, 9 + y;$  "  $[D]$  "

560 IF c <= 6 THEN PRINT PAPER 7; INK c; AT  $10+x, 9+y; "[A]<sup>n</sup>$ 565 INPUT #0; "Introduci n.colore (0/7)d=" ;d: BEEP .05,36 566 IF d>=8 THEN GO TO 520 570 IF d=7 THEN PRINT PAPER 7; INK 0;AT 1  $0+x$ ,  $11+y$ ;  $"$   $[D]$   $"$ 575 IF d<=6 THEN PRINT PAPER 7; INK d;AT  $10+x$ ,  $11+y$ ;  $\sqrt[n]{A}$   $\sqrt[n]{A}$ 579 REM Risposta computer 580 LET vare=e: LET varf=f: LET varg=g: L  $ET$  varh=h: 582 REM Giusto posto 585 OVER 1: IF a=e AND b=f AND c=g AND d= h THEN PRINT AT 10+ve, 12+or; "{4B}": GO TO 8000 590 IF a=e THEN PRINT AT 10+ve, 12+or; "{B} ": LET vare=9: LET a=10: LET or=or+1 600 IF b=f THEN PRINT AT 10+ve, 12+or; "{B} ": LET varf=9: LET  $b=10$ : LET or=or+1 610 IF  $c=g$  THEN PRINT AT  $10+ve, 12+or; "B]$ ": LET varg=9: LET c=10: LET or=or+1 620 IF d=h THEN PRINT AT 10+ve, 12+or; "{B} ": LET varh=9: LET d=10: LET or=or+1 650 REM Posto Sbagliato 700 OVER 0: IF a=varf THEN GO SUB 7000: L ET varf=9: LET a=10: LET or=or+1: GO TO 75 710 IF a=varg THEN GO SUB 7000: LET varg= 9: LET a=10: LET or=or+1: GO, TO 750 720 IF a=varh THEN GO SUB 7000: LET varh= 9: LET  $a=10$ : LET  $or=or+1$ 750 IF b=vare THEN GO SUB 7000: LET vare= 9: LET b=10: LET or=or+1: GO TO 800 760 IF b=varg THEN GO SUB 7000: LET varg= 9: LET b=10: LET or=or+1: GO TO 800 770 IF b=varh THEN GO SUB 7000: LET varh= 9: LET  $b=10$ : LET  $or=or+1$ 800 IF c=vare THEN GO SUB 7000: LET vare= 9: LET c=10: LET or=or+1: GO TO 850 810 IF c=varf THEN GO SUB 7000: LET varf= 9: LET  $c=10$ : LET  $or=or+1$ : GO TO 850 820 IF c=varh THEN GO SUB 7000: LET varh=  $9:$  LET  $c=10:$  LET  $or=or+1$ 850 IF d=vare THEN GO SUB 7000: LET vare= 9: LET d=10: LET or=or+1: GO TO 900 860 IF d=varf THEN GO SUB 7000: LET varf= 9: LET d=10: LET or=or+1: GO TO 900 870 IF d=varg THEN GO SUB 7000: LET varg=  $9:$  LET  $d=10$ 900 IF z<5 THEN LET or=0: 910 LET  $ve = ve + 2$ 1000 LET w=w+1: LET z=z+1: LET x=x+2

1010 IF z=5 THEN LET y=y+11: LET x=0: LET  $ve=0$ : LET or=11 1011 IF z>5 THEN LET or=11 1012 LET sd=sd+5: LET sc=sc-10 1013 IF w=10 THEN GO TO 8000 1020 GO TO 520 7000 PRINT OVER 1; AT 10+ve, 12+or; "{C}": IN **VERSE O: RETURN** 7500 REM Punteggio 8000 INVERSE 0: FOR j=1 TO 23: BEEP .01, j: PLOT OVER 1;89,122+j: DRAW OVER 1;70,0: N EXT j 8010 LET ga=ga+1: IF sc>=10 THEN LET sd=pu : GO TO 8500: IF sc<=10 THEN GO TO 8400 8400 BEEP 2, -40: PRINT FLASH 1; AT 8, 4; "Hai Perso la "; ga; AT 8, 18; " partita": GO TO 8 700 8500 BEEP .2,30: BEEP .2,32: BEEP .2,34: B EEP .2,30: PRINT FLASH 1;AT 8,4; "Hai vinto la "; ga; AT 8, 18; " partita": GO TO 8700 8700 LET pi=tot+sc: LET pu=sd: IF pa=k THE N GO SUB 9800 8800 GO SUB 8: PRINT #0; FLASH 1;" ": PAUSE 0: LET pa-PREMI UN TASTO  $\overline{8}$ pa+1: CLS : GO SUB 8900 GO SUB 11 9000 FOR n=0 TO 7: READ a: POKE USR "a"+n, a: NEXT n: DATA 60, 126, 255, 255, 255, 255, 126  $, 60:$ 9010 FOR n=0 TO 7: READ a: POKE USR "b"+n, a: NEXT n: DATA 0,0,60,60,60,60,0,0 9020 FOR n=0 TO 7: READ a: POKE USR "c"+n, a: NEXT n: DATA 0,0,60,36,36,60,0,0 9030 FOR n=0 TO 7: READ a: POKE USR "d"+n, a: NEXT n: DATA 60,66,129,129,129,129,66,6 0: RETURN 9050 SAVE "HiddenCode" LINE 9057 9057 CLEAR 58399: LET a\$="0330000640170642 280010000272371762010330642280170000640010 00027237176201" 9059 FOR n=0 TO 23: POKE 58400+n, VAL a\$(3\* n+1 TO 3\*n+3): NEXT n: GO TO 9075 9060 RANDOMIZE USR 58400: RETURN 9075 GO SUB 9000: BORDER 0: PAPER 0: INK 6 : CLS 9078 BEEP .5,50: PRINT FLASH 1;AT 10,0;" STOP THE TAPE 9080 PAUSE 100: CLS 9090 PRINT TAB 10; FLASH 1; PAPER 2; INK 5 : BRIGHT 1; "ISTRUZIONI: " 9095 FOR n=0 TO 7: OVER 0: INK n: 9100 PLOT 2,160: DRAW 0,-40: PLOT 18,160: DRAW 0,-40: PLOT 2, 140: DRAW 16,0 9110 PLOT 26,160: DRAW 0,-40

9120 PLOT 34,160: DRAW 0,-40: DRAW 0,40, PI 9130 PLOT 58,160: DRAW 0.-40: DRAW 0.40.PI 9135 PLOT 84,160: DRAW 0,-40: DRAW 16,0: P LOT 84,160: DRAW 16,0: PLOT 84,140: DRAW 1  $6,0$ 9140 PLOT 110,120: DRAW 0,40: DRAW 16,-40: DRAW 0,40 9145 PLOT 166,160: DRAW -16,0: DRAW 0,-40: DRAW 16,0 9150 PLOT 174,160: DRAW 0.-40: DRAW 16.0: DRAW 0,40: DRAW -16,0 9155 PLOT 198,160: DRAW 0,-40: DRAW 0,40, P T 9160 PLOT 224, 160: DRAW 0, -40: DRAW 16, 0: PLOT 224,160: DRAW 16,0: PLOT 224,140: DRA  $W<sub>16,0</sub>$ 9165 NEXT n 9168 PRINT FLASH 1; AT 8, 0; "? By Rocchi Ale ssandro" 9170 BEEP .5,55: PRINT INK 4; BRIGHT 1;AT 10,0; "Questo gioco consiste nell' in- dovi nare i 4 colori, che il co- mputer forma n ella sua memoria, ad ogni colore giusto ne 1 posto giusto il computer rispondera'  $c<sub>o</sub>$ n un ({B}), ad ogni colore giu-sto nel po ({C}) ed infine con sto sbagliato con un un () se il colore non c'e' proprio." 9180 PRINT #0; FLASH 1;" PREMI UN TASTO P ER INIZIARE 9190 PAUSE 0 9200 RUN 9800 IF pu>pi THEN PAUSE 200: CLS : BEEP 4,-10: BEEP . 4,-10: BEEP . 8,-12: BEEP . 4,-10: BEEP .5,-15: BEEP 1,-17: PRINT FLASH 1 ;AT 11,5; "Sei proprio una frana": GO SUB 8 : GO TO 9900 9850 IF pu<pi THEN PAUSE 200: CLS : FOR n= 1 TO 3: FOR m=40 TO 0 STEP -1: BEEP .01, m: NEXT m: NEXT n: FOR n=0 TO 40: BEEP (n/30 9), 40-n: NEXT n 9852 IF pu=pi THEN PAUSE 200: CLS : BEEP. 5,30: BEEP .5,28: PRINT FLASH 1;AT 11,5;"B ravo hai pareggiato": GO TO 9900 9860 PRINT FLASH 1; AT 11, 0; "COMPLIMENTI SE I STATO BRAVISSIMO": GO SUB 8: GO TO 9900 9900 PRINT #0; FLASH 1; "Vuoi giocare ancor  $a?$   $(s/n)$ " 9910 IF INKEY\$="s" OR INKEY\$="S" THEN BEEP  $.5,50:$  RUN 9920 IF INKEY\$="n" OR INKEY\$="N" THEN BEEP  $.5,50:STOP$ 9930 GO TO 9910 9940 LLIST : COPY

### MAGGIORE - MINORE

```
1 BORDER 4: PAPER 4: CLS : INK 0: LET C
red = 1002 CLS : IF PEEK (USR "a"+3)<>0 THEN GO
SUB 9000
   3 DATA 12,0,0,0,0,8,0,16,0,24
   4 LET z=1: IF cred=0 THEN GO TO 4000
   5 RESTORE 3: LET e$="{B}{E}{B}{E}{B}{E}}
\{B\}"
                     VINTO
                              ": LET 1$=" A
   6 LET w$ = "HAIHAI PERSO "
HI!
   7 IF cred>1000 THEN GO TO 5000
  10 FOR W=0 TO 27 STEP 8: FOR a=0 TO 8: P
RINT AT a, w; e$: NEXT a: NEXT w
  20 FOR a=12 TO 20: PRINT AT a, 0; e$: NEXT
 a
  60 PLOT 75,80: DRAW 150,0: DRAW 0,-40: D
RAW -150,0: DRAW 0,40
  71 PLOT 100,10: DRAW 0,20: DRAW 90,0: DR
AW 0,-20: DRAW -90,0
  72 PRINT AT 19, 14; "HAI $"; cred
 100 IF z=1 THEN GO SUB 3000
 110 LET z=2200 GO TO 900
 600 REM !disegno delle carte!
 605 READ v, h: LET e$="{I}"
 610 PAPER 7: FOR i=0 TO 8: PRINT AT v+i, h
;e$: PRINT AT v+i, h+1;" ": NEXT i
 630 LET f = CODE a$(c,3): LET f$=a$(c,4)
 640 INK VAL a$(c,5)
 650 PRINT AT v+1, h+1; f$; AT v+7, h+5; f$
 660 PRINT AT v+2, h+1; a$(c,3); AT v+6, h+5; a
$(c,3)
```
Vi interessa un bel gioco di carte, e un po' di emozione senza la paura di perdere anche la camicia? Questa è la vostra occasione di far saltare il banco senza rischiare nemmeno un soldo. In questo gioco il computer tiene il banco ed inizia ponendo cinque carte coperte sullo schermo, dopo avervi fatto credito di 100 "dollari". Scopo del gioco è, carta dopo carta, indovinare se la successiva avrà valore maggiore o minore della precedente. All'inizio di ogni mano verrà scoperta la prima carta, e vi sarà chiesto quanto volete puntare. Se indovinerete le successive quattro carte raddoppierete la puntata, ma basterà un errore a farvi perdere mano e "denaro". Oltretutto, al computer è stato dato un piccolo vantaggio: in caso di carta uguale vince lui.

#### *Dprogramma*

È piuttosto lungo, ed occupa per intero la memoria del 16 Kbyte. Contiene inoltre un certo numero di caratteri grafici, evidenziati nel listato, che occorre introdurre con attenzione.

#### *Istruzioni*

Dopo aver dato RUN sullo schermo, compariranno cinque carte coperte; una piccola pausa, quindi verrà scoperta la prima carta, e vi sarà chiesto l'ammontare della vostra puntata per la prima mano. Fatto questo, dovrete cercare di indovinare se la prossima carta sarà maggiore o minore.

```
670 IF f-55 OR f•56 OR f·57 OR f•151 THEN 
PRINT AT v+1 ,h+2;f$;" ";f$;AT v+7,h+2;f$; " " ; f$
680 IF f•52 OR f•53 OR f•54 THEN PRINT AT 
 v+2 , h•2;f$;" ";f$;AT v+6,h+2;f$;" ";f$ 
690 IF r-151 OR f•50 OR f-51 THEN PRINT A 
T v+2,h+3;f$;AT v+6,h+3;f$ 
 700 IF f•56 OR f•57 OR f•58 OR f•151 THEN 
PRINT AT v+3,h+2;f$;" ";f$;AT v+5,h+2;f$; 
" ";f$ 
710 IF f=54 THEN PRINT AT v+4, h+2; f$;"";
f$ 
 720 IF f•65 OR f•51 OR f•53 OR f•57 THEN 
PRINT AT v+4,h+3;f$ 
 730 IF f•55 THEN PRINT AT v+3,h+3;f$;AT v 
+5,h•2;f$;" ";f$ 
 740 IF f=74 THEN PRINT AT v+3, h+4; "\{g5\}";
AT v+4,h+2;"(gs7}(g8)(g5}";AT v+5,h+2;"(g6 
}(gs3}(gs6}" 
 750 IF f•81 THEN PRINT AT v+3,h+2;"(gs6}( 
g3}(g6}";AT v+4,h+2;"(gs5}(g4}(g5}";AT v+5 
, h+2; " ( g6} ( gs2) { gs6}"; AT v+6, h+ 4;" ( g 1}" 
 760 IF f•75 THEN PRINT AT v+3,h+2;"(gs5}( 
g8}(gs6}";AT v+4,h+2;"{gs4}{g6}";AT v+5,h+ 
2;"(gs5J {g8J {g6}" 
 770 PAPER 4: INK O 
 776 RETURN 
 900 GO SUB 600 
1000 PRINT AT 14,11;" 
RINT AT 14,lO;"Quanto scommetti?" 
1010 INPUT sco 
1020 IF sco>cred THEN GO TO 1010 
1025 PRINT AT 14,10;" 
                                         " . p 
1030 PRINT AT 14,10;" HAI GIOCATO $"; sco
1035 PAUSE 50 
1040 IF C•5 THEN LET cred-cred+sco: GO TO 
2 
1050 PRINT AT 14,lO;"MAGGIORE O minore?" 
1060 INPUT h$ 
1061 IF h$="M" THEN LET y$="MAGGIORE "
1062 IF h$="m" THEN LET y$="MINORE
1065 LET Q•VAL a$(c,1 TO 2) 
1066 LET ql•VAL a$(c+1,l TO 2) 
1067 IF q1>q THEN LET c\frac{e}{q}="M"
1068 IF q1 < q THEN LET c$="m"
1069 IF q1=q THEN LET c$="u"
1070 PRINT AT 14,10;" SCEGLI ";y$ 
1 075 PAUSE 1 00 
1080 LET c-c•1: GO SUB 600 
1090 IF c$•h$ THEN PRINT AT 14,11 ;w$: PAUS 
E 125: GOTO 1040 
1095 PRINT AT 14,11;1$: PAUSE 125 
2100 LET cred•cred-sco: GO TO 2 
3000 REH !valore delle carte! 
3005 PRINT AT 14,11 ;"ATTENDERE PREGO" 
3010 DIM A$(53,5)
```
3020 LET C=0 3040 LET S\$="{C}{D}{F}{G}" 3060 LET D\$="14A02203304405506607708809910  ${H}$ 11J12Q13K" 3070 FOR S=1 TO 4 3080 LET A=2 3090 IF S=1 OR S=4 THEN LET  $a=0$ 3100 FOR n=1 TO 13 3110 LET  $c = c + 1$ 3120 LET  $a$(c) = d$(n*3-2 T0 n*3)+s$(s)+STR$$  $\overline{a}$ 3130 NEXT n: NEXT s 3210 FOR c=53 TO 2 STEP -1 3220 BEEP .01, C 3230 LET a=(52-(RND\*8))+1 3240 LET  $a$(c)=a$(a):$  LET  $a$(a)=a$(c-1)$ 3250 NEXT C 3260 FOR c=2 TO 53 3270 BEEP .02, c 3280 LET  $a$(c-1)=a$(c)$ 3290 NEXT C 3300 LET c=1 3310 RETURN 4000 BORDER 1: PAPER 1: CLS : INK 4010 IF cred=0 THEN PRINT AT 10,7; "Hai per so tutto!!!" 4020 PRINT AT 15, 6; "Giochi ancora? (s/n)" 4030 INPUT b\$ 4040 IF b\$="s" THEN RUN 4050 STOP 5000 LET d=0: LET b=175: FOR a=255 TO 150  $STEP - 10$ 5005 BEEP 0.1, a-200 5006 BORDER RND\*6 5010 PLOT d, d: DRAW a, 0: DRAW 0, b: DRAW -a , 0: DRAW 0,-b 5020 LET d=d+2: LET b=b-10: NEXT a 5030 PRINT AT 15,2; "HAI FATTO SALTARE IL B ANCO" 5040 PAUSE 200: GO TO 4000 5100 STOP 9000 RESTORE 9040 9010 FOR f=USR "a" TO USR "i"+7 9020 READ a 9030 POKE f, a 9035 NEXT f 9040 DATA 0,0,0,0,0,0,0,0 9045 DATA 170,85,170,85,170,85,170,85 9050 DATA 0,56,56,16,214,254,214,16 9060 DATA 0, 16, 56, 124, 254, 254, 214, 16 9065 DATA 170, 170, 85, 85, 170, 170, 85, 85 9070 DATA 0,108,254,254,124,124,56,16 9080 DATA 0, 16, 56, 124, 254, 254, 214, 16 9090 DATA 152, 164, 164, 164, 164, 164, 164, 152 9100 DATA 128, 128, 128, 128, 128, 128, 128, 128 9110 RETURN

Se avrete indovinato, il gioco proseguirà con la carta successiva, fino alla quinta, dopodiché il vostro capitale sarà aggiornato e comincerà una nuova mano. Se, invece, commetterete un errore nel corso del gioco, il vostro capitale verrà aggiornato, ma stavolta per sottrazione, ed il gioco passerà alla mano successiva.

#### Controlli

Il tasto m. usato senza CAPS SHIFT (m) indicherà minore. con CAPS SHIFT (M) indicherà maggiore.

Tratto dal libro "15 Giochi grafici per Spectrum"

### **METEOB. STOB.M**

Meteor Storm vi colloca ai controllì di un veicolo spaziale lanciato attraverso la cintura degli asteroidi. Sul vostro display avete la vista piacevole del sistema solare ripreso dallo spazio. A distanza, potete vedere Saturno con i suoi anelli, e dietro le migliaia di stelle delle galassie vicine. Improvvisamente i comandi vi avvertono di uno stormo di meteore! Proprio davanti agli occhi, vedete una meteora ingrandirsi come se si dirigesse direttamente verso la vostra nave! Per confermare la situazione disperata, il vostro radar di bordo segnala l'approccio dell'asteroide.

#### **Bsecuzione del programma**

Dopo aver digitato RUN (ENTER) vedrete apparire la consolle.

Un mirino al centro dello schermo segna la direzione nella quale il vostro raggio laser punta. Per muovere il

raggio laser, usate i seguenti controlli:

"I" e "P" per muovervi a sinistra o a destra.

"W" e "X" per muovervi su e giù

"O" per sparare

Notate che, come avviene per la maggior parte dei programmi BASIC, può essere premuto solamente un tasto alla volta.

Il controllo del mirino ha la caratteristica del ''wrap-around" - in altre parole, andare troppo a destra vi porterà alla sinistra dello schermo e così via.

Potete sparare quando volete, ma mancando l'asteroide sentirete solamente il suono sordo del laser che colpisce il vuoto. Colpendo in qualsiasi punto l'asteroide, comunque, lo si vedrà scagliato indietro, e voi sarete fuori pericolo.

Penetrando più profondamente nello stormo di meteore, queste incominceranno a venire semre più veloci verso di voi. Quando ne potrete distruggere con sole tre vite?

#### **Considerazioni**

Questo programma fa un uso estensivo della funzione OVER dello Spectrum e, dimostra la possibilità di riutilizzare dei caratteri definibili dall'utente.

All'inizio del programma, i caratteri definibili dall'utente vengono usati per disegnare la forma della consolle della nave spaziale, lo schermo radar della nave e il pianeta Saturno. Questo è l'unico punto nell'intero programma in cui essi vengono disegnati! Infatti, subito dopo, quegli stessi caratteri definibili dall'utente vengono riutilizzati per definire la forma degli asteroidi!

Questo funziona perché l'immagine sullo schermo non dipende da questi caratteri e una volta che qualcosa sia stato scritto nella memoria di schermo, in qualunque modo, esso resterà finché qualcosa d'altro non gli venga scritto sopra.

Diviene ora evidente l'immenso vantaggio dell'istruzione OVER la quale lavora scrivendo sopra ad una figura la stessa cosa una seconda volta, cosicché questa verrà cancellata, lasciando intatta qualsiasi cosa si trovasse originariamente sotto (provatelo!).

**Struttura del programma**  100-200

Definizioane dei caratteri come segue: Angoli rotondi Nave spaziale come si vede sul radar Saturno Forme delle meteore piccole I (ABCD) Forme delle meteore piccole II (EFG) Forme delle meteore III (HIJK) Forme delle meteore IV  $(LM)$ Forma dell'esplosione I (NOP) Forma dell'esplosione II (QRS) 200-340 Sistema Io schermo della consolle 400-590 Definisce ancora i caratteri e inizializzazione. Messaggio lampante. La funzione che richiede più tempo, è la dfinizione del vettore b\$, che contiene le forme, stabilite a caso, delle meteore usate nell'esplosione del video nella collisione finale. Variabili utili sono: x, y - posizione del mirino ox, oy - vecchia posizione del mirino li - numero di vite ms - tipo di meteore (0-9) di - livello di difficoltà mx, my - posizione delle meteore v - colore dell'inchiostro sotto il mirino 900-1100 Ciclo principale Controllo della tastiera, muove il mirino 1200-1500

Esplosione del laser 3000-3100 Subroutine per aggiornare il radar 4000-4880 Soubrotine per disegnare nelle varie parti 5000-fine Routine per gestire la. colli- sione con la meteora

#### **Note speciali**

L'esteso uso che fa questo programma delle istruzioni DATA spreca molta memoria, e il programma non girerebbe in uno Spectrum 16K se non si prendessero misure speciali per ridurre l'uso della memoria.

Per esempio, per ogni numero in un'istruzione DATA, non vengono memorizzati soltanto i caratteri che vedete, ma anche una sequenza di 6 bytes che è in un formato tale da consentire alla ROM dello Spectrum di operare agevolmente. In altre parole, una stringa DATA con 32 numeri, occupa 6 bytes per il numero di linea e le altre informazioni, circa 100 bytes per i caratteri che vi compaiono e ulteriori 200 bytes per il modo in cui il computer memorizza queste informazioni.

Il costo di 6 bytes è presente in tutte le istruzioni BASIC, non solo nelle DATA. Noterete perciò che questo programma definisce i due numeri più comunemente usati, O e 1, proprio all'inizio, come variabili, e che queste vengono usate in tutto il programma.

Il risparmio di memoria è enorme, ogni numero richiede ora soltanto 2 bytes, includendo la virgola che separa i numeri.

Tratto dal libro "Ai confini dello Spectrum"

I .

```
90 LET Z•O: LET U•1 
 100 DATA 255, 248, 224, 192, 192, 128, 128, 128,
255 ,31,7,3,3,u,u, u,128,128 ,1 28,192,192,224 
,248,255,u,u,u,3,3,7,31 ,255 
 110 DATA z,z,128,192,231 ,255,255, 255,z ,z, 
z,z,192,240,60,255,u,3,7,14,z,z,z,z, 240 , 22 
4,128,z,z,z,z,z 
 120 DATA z,3,7,15,15,31,31,127,z,192 , 240 , 
248, 248, 254, 253, 249, 127, 220, 192, 115, 31, 7, 3
,z,195,4,60,248,248,240,192,z 
 130 DATA z,z,u,3,7,7,7,2-,z,4,6,15,31, 31,6 
3. 14.z.4.1 4. 31 • 6 3. 63.63.31 • 30. 30. 2 8. 1 2 . z. z 
,z,z 
 140 DATA 31,63,31,31 ,15,6,z,z,z,z,z,z,128 
• 1 9 2 • 2 2 4 ; 2 2 4 .{2 2 4 • 2 2 4 • 2 2 4 • 1 9 2 • z • z • z • z 
 150 DATA 3:23,55,63,127,127,127,127,1 28 ,2 
24,240,240,224,248,248,252,127,63,63,127,6 
3,31,11,z,252,252,248,224,240,224,128,z 
 160 DATA 63,127,255,127,255,255,127,63,25
2 , 248,252,254,254,248,248,252 
 170 DATA 195,153,60,102,102,60,153,195,19 
5,99 ,3 9,60,60,180,231,231 ,128,60,230,255,9 
1 ,200,221 ,119 
 180 DATA 38 , 62 , 246,254,108,71,227,62,115, 
55,246,180,28,188,246,99,221,118,103,238,1<br>84,115,255,128
 200 BORDER 5: INK 5: PAPER 6: CLS 
 210 RESTORE 100 
 220 FOR l•USR "a" TO USR "m"-u 
 230 READ x: POKE 1 , x: NEXT 1 
 240 DIM s(10) • 
 300 PRINT AT z,z;" {A}";AT z , 31 ;"{B}";AT 1 
8,z;"{C}";AT 18,31 ;"{D}" 
 310 PRINT "{32gs8}": PRINT 
"{gs8}(A} 
           {B}{4gs8}{A}
                {D}{4gs8}{C} 
                                {B} {2gs8} {C} 
                                      {D}(gs8}" 
 320 PRINT INK Z;AT 20,2;"{E}{F}";AT 21, 2 ; 
"(G}(H}";AT 21 ,23;"vlte 3" 
 330 FOR l•u TO 20: PRINT INK 2;AT u+16*RN 
D,u+29*RND;".": NEXT 1 
 340 PRINT INK 3; AT 6, 10; "{I}{J}"; AT 7, 10;
" (K } { L } "400 FOR l•USR "a" TO USR "t"-u 
 410 READ x: POKE 1,x: NEXT 1 
 420 PRINT OVER u; FLASH u; INK 2; AT 10, 4;
"PREPARATI A VOLARE IN UNO";AT 11 , 8;"STORM 
O DI METEORE" 
 430 LET b$="": FOR j=u TO 17
 435 BEEP . 05,z 
 440 LET a$="
```
,<br>**disco** 

450 FOR i=u TO 15 460 IF RND>.6 THEN LET a\$=a\$+CHR\$ (144+12 \*RND) 470 LET a\$=a\$+" " 475 BEEP .005,10 480 NEXT 1 490 LET b\$=b\$+a\$(TO 29)+" ": NEXT j 500 PRINT OVER u; FLASH z; AT 10, 4; "PREPAR ATI A VOLARE IN UNO"; AT 11, 8; "STORMO DI ME TEORE" 520 LET 0x=9: LET 0y=15: LET 0V=5 530 LET x=9: LET y=15: LET v=7 540 INK z: PRINT AT x, y; "+" 550 LET li=3: LET di=u: LET nm=z 560 LET ms=z: LET nm=nm+u 580 LET mx=u+RND\*17: LET my=u+RND\*29 590 LET mi=u 900 LET a\$=INKEY\$ 910 LET ms=ms+di/7+nm/50 920 IF INT ms=9 THEN GO TO 5000 930 GO SUB 3000 940 GO SUB 4000+100\*INT ms 950 LET W=ATTR  $(x, y) - 8 * INT$  (ATTR  $(x, y) / 8$ ) : IF w<>0 THEN LET v=w 960 IF a\$="" OR a\$="0" THEN GO TO 1070 1000 LET  $y = cy + (a * w p'') - (a * w' i'')$ 1010 IF y<u THEN LET y=30 1020 IF y>30 THEN LET y=u 1030 LET  $x = 0x + (a * = "x") - (a * = "w")$ 1040 IF x<u THEN LET x=17 1050 IF x>17 THEN LET x=u 1060 LET V=ATTR  $(x, y) - 8 * INT$  (ATTR  $(x, y) / 8$ ) 1070 PRINT OVER u; INK OV; AT OX, OY; "+"; IN  $K$  z;  $AT$   $X$ ,  $y$ ;  $"$ +" 1090 LET OX=X: LET OY=Y: LET OV=V 1100 IF a\$<>"0" THEN GO TO 900 1200 FOR i=u TO 6: BEEP i\*i/100,10/i: NEXT  $\mathbf{1}$ 1250 IF v<>u THEN GO TO 900 1260 LET  $x1=x-u$ : IF  $x1\langle z \rangle$  THEN LET  $x1=z$ 1270 LET y1=y-u: IF y1<z THEN LET y1=z 1275 LET x2=x+u: IF x2>18 THEN LET x2=18 1280 OVER u: FOR 1=u TO 10: BEEP .03,3: PR INT AT x, y; "{N}": BEEP . 01, u: PRINT AT x1, y1; "{0} {P} {0}"; AT x, y1; " {Q} {N} {Q}"; AT x2, y  $1:$  " ${R}{S}{S}{R}$ ": NEXT i: OVER z 1290 DIM s(10): LET mi=2 1300 FOR i=INT ms TO z STEP -u 1310 LET ms=1: GO SUB 4000+100\*i: GO SUB 3 000

```
1320 NEXT 1 
1340 DIM 5(10) 
1360 LET OV=z: LET V=z
1370 PRINT INK z; OVER z;AT 20,23;nm+l1-3; 
AT 20,26;"5hot" 
1380 PRINT OVER u; INK 3;AT 6,10;" ";AT 7 
, 10; "
1500 GOTO 560 
3000 IF INT m5<4 THEN PRINT INK u;AT 20 ,1 4 
-m5;" {B} " 
3010 IF INT ms=4 THEN PRINT INK u; AT 20,9;
" \{B\}3020 IF INT ms>4 AND INT ms<8 THEN PRINT I<br>NK u:AT 20,18-2*INT ms:" {B} "
NK u; AT 20, 18-2*INT ms;"
3030 IF INT ms=8 THEN PRINT INK u; AT 20,4;
" {B} "
3040 RETURN 
4000 IF 5( 1 )•u THEN RETURN 
4010 PRINT OVER u; INK mi;AT mx,my;"{A}" 
4020 LET s(l)•u 
4030 RETURN
4100 IF 5(2)•u THEN RETURN 
4110 PftINT OVER u; INK mi;AT mx,my;"(B}" 
4120 LET s(2) = u4130 RETURN 
4200 IF 5(3)•u THEN RETURN 
4210 PRINT OVER u; INK mi;AT mx,my;"(B}{F) 
4220 LET s(3) = u4230 RETURN 
4300 IF 5(4)•u THEN RETURN 
4310 LET mx4=mx+u4320 PRINT OVER u; INK mi;AT mx,my;"[B}{F} 
";AT mx4,my;"{D}" 
4330 LET s(4)-u 
4340 RETURN 
4400 IF s(5
)•U THEN RETURN 
4410 PRINT OVER u; INK mi;AT mx,my;"(C}";A 
T mx4,my;"{E}" 
4420 LET s(5)=u
4430 RETURN 
4500 IF s(6)•u THEN RETURN 
4510 PRINT OVER u; INK mi;AT mx,my;"{C}{F} 
";AT mx4,my;"{E} {G} " 
4520 LET s(6) = u4530 RETURN 
4600 IF s(7)•u THEN RETURN 
4610 PRINT OVER u; INK mi;AT mx,my;"{H}[I} 
";AT mx4,my;"{J}(K}" 
4620 LET 5(7)•u 
4630 RETURN 
4700 IF s(8)•u THEN RETURN 
4710 LET mx2•mx-u 
4720 LET my6-my+2: IF my6>31 THEN LET my6•
```
31 4730 LET mx5=mx+2: IF mx5>18 THEN LET mx5= 18 4740 LET my3•my-u 4750 PRINT OVER u; INK mi;AT mx2,my;"{C}(F }";AT mx,my3;"{C}(2gs8}";AT mx,my6;"{F}";A mx4.mv3:"{E}{2gs8}";AT mx4,my6;"{G}";AT mx5,my;"(E}{G}"  $4760$  LET  $s(8) = u$ 4770 RETURN 4800 IF s(9)•u THEN RETURN 4810 LET mx1=mx-2: IF mx1<z THEN LET mx1=z 4820 LET my2•my-2: IF my<z THEN LET my•Z 1820 LET myZ=my -: IF my7>31 THEN LET my7≈ 31 4840 LET mx6•mx+3: IF mx6>18 THEN LET mx6• 1 8 48 50 LET mx6•mx+3: IF mx6>18 THEN LET mx6• 18<br>18<br>4860 PRINT OVER u; INK mi;AT mx1,my;"{C}{F }";AT mx2,my3;"{H}{2gs8}";AT mx2,my6;"{1}" ;AT mx,my2;"{C}";AT mx,my3;"{3gs8}";AT mx, ;A1 mx,my2; {C} ,A1 mx,my}, .A7 mx4,my2; "{E} }";AT mx4,my3;"{3gs8}";AT mx4,my6;"(gs8}"; AT mx4,my7;"{G}";AT mx5,my3;"{J}{2gs8}";AT mx5,my6;"{K}";AT mx6,my;"(E}(G}" 4870 LET s(9)•u 4880 RETURN 5000 FOR 1•z TO 16 5010 PRINT OVER u; FLASH u; AT i+u,u; b\$(30\*  $i + u$  TO  $30 * i + 30$ 5020 NEXT 1 5020 NEAT 1<br>5030 PRINT FLASH u; OVER u; AT 20, 1;"  $" : AT 21, 1; "$ 5400 DIM s(10) " 5500 FOR 1=u TO 40: BEEP RND/10,10\*RND-5 5510 IF 1>31 THEN GO SUB 8000-100\*1 5520 NEXT 1  $5530$  LET  $ov=4$ : LET  $v=4$ 6000 FOR i • z TO 16 6010 PRINT OVER u; INK 2; FLASH z; AT 1+1, 1  $;b$ \$ $(30 * i + 1$  TO  $30 * i + 30)$ 6020 NEXT 1 6030 RRINT FLASH Z; INK 5 ; OVER 1 ;AT 20 ,1;  $^{\circ}$   $^{\circ}$   $^{\circ$ " 6035 PRINT OVER u; AT 20, 4; "{B}"<br>6040 LET li=li-u 6050 PRINT OVER z; INK z; AT 21, 29; 11 6060 IF li•Z THEN STOP 6070 DIM s(10)-<br>6200 GO TO 560

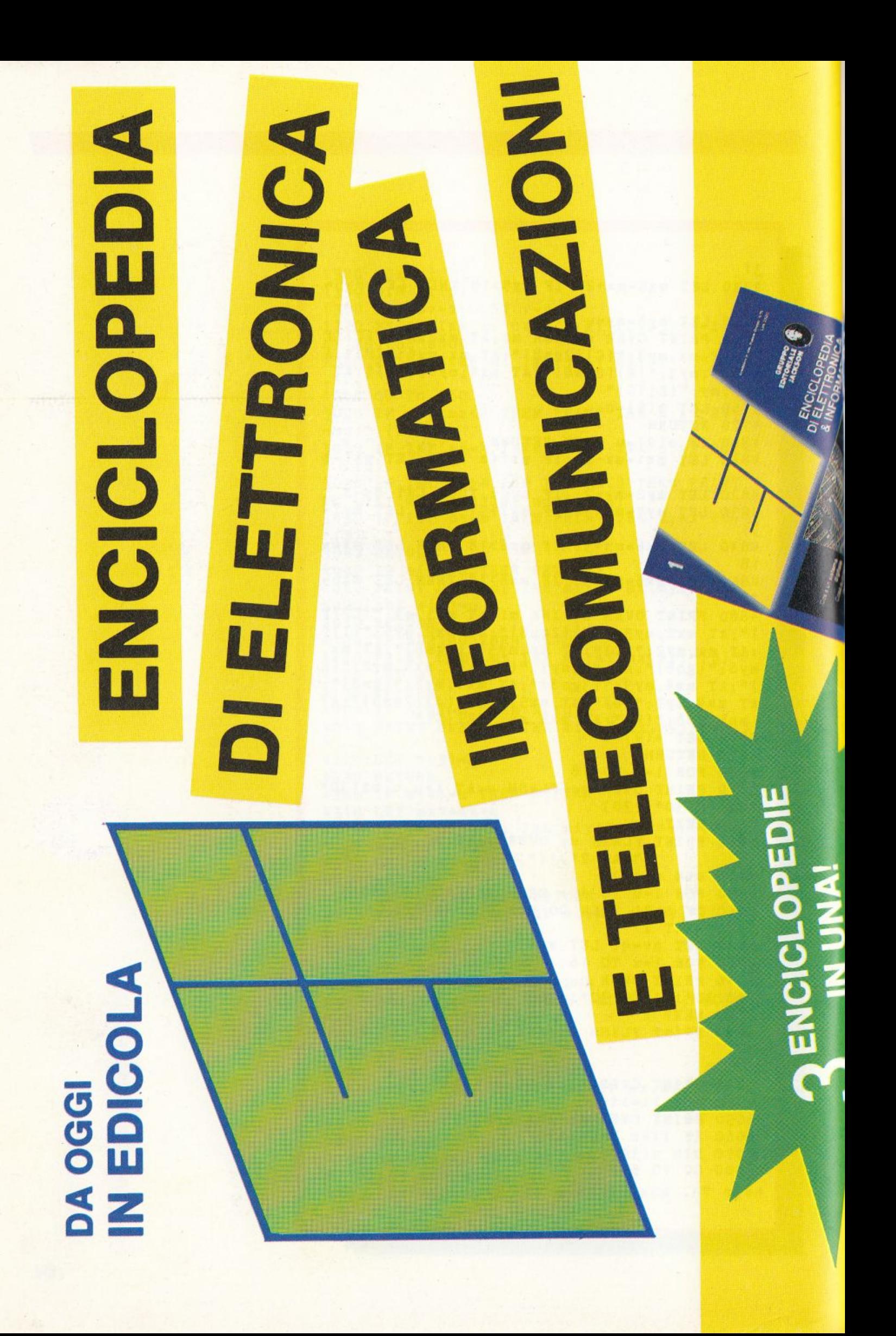

Informatica e Telecomunicazioni E.I. - Enciclopedia di Elettronica

Questa enciclopedia rappresenta, per la cultura tecnica italiana, uno straordinario avvenimento editoriale.

E.I. è l'enciclopedia nata per rispondere alla sfida del micromillennio

nuamente per stare al passo con la più tumultuosa E.I. è un'opera che si arricchisce e si aggiorna contirivoluzione tecnologica dei nostri tempi

Le nuove scoperte, i nuovi settori applicativi, le invenzioni più recenti, trovano puntuale spazio in quest'opera davvero senza paragoni.

In ogni pagina la sicurezza di costruire un indispensabile strumento di conoscenza.

MOILLOREDIA DI ELETTRONICA & INFORMATICA

# **IMOTON1**

- **BELETTRONICA DI BASE**
- **COMUNICAZIONI**
- **ELETTRONICA DIGITALE I**
- **ELETTRONICA DIGITALE II MICROPROCESSORI** 
	- **INFORMATICA E SOCIETÀ DINFORMATICA DI BASE**

Elertronica di Bas

Elettronica Digitale

Elertronica

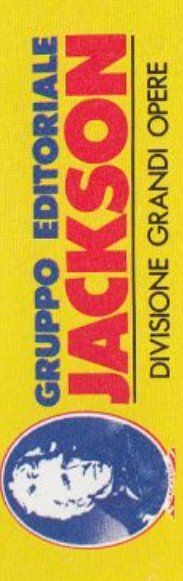

**0 2200 ILLUSTRAZIONI 6 60 FASCICOLI** SETTIMANALI **9 1700 PAGINE IMITION / ® 01030026** A COLORI

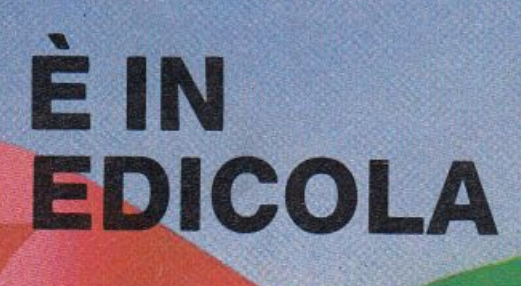

PATENT.

C64

EXTIC

costruisc

C128

e

16 PLUS 4

 $10.1$ 

nondiali

 $5 - 1$ 

 $k_{\rm BH}$ 

nazionale

000000

G

 $000000$